# Veritas Storage Foundation *™* Migration Guide

AIX

5.0

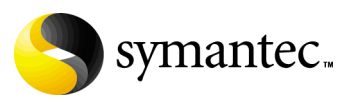

## Veritas Storage Foundation Migration Guide

Copyright © 2006 Symantec Corporation. All rights reserved.

Veritas Storage Foundation 5.0

Symantec, the Symantec Logo, Veritas and Veritas Storage Foundation are trademarks or registered trademarks of Symantec Corporation or its affiliates in the U.S. and other countries. Other names may be trademarks of their respective owners.

The product described in this document is distributed under licenses restricting its use, copying, distribution, and decompilation/reverse engineering. No part of this document may be reproduced in any form by any means without prior written authorization of Symantec Corporation and its licensors, if any.

THIS DOCUMENTATION IS PROVIDED "AS IS" AND ALL EXPRESS OR IMPLIED CONDITIONS, REPRESENTATIONS AND WARRANTIES, INCLUDING ANY IMPLIED WARRANTY OF MERCHANTABILITY, FITNESS FOR A PARTICULAR PURPOSE OR NON-INFRINGEMENT, ARE DISCLAIMED, EXCEPT TO THE EXTENT THAT SUCH DISCLAIMERS ARE HELD TO BE LEGALLY INVALID, SYMANTEC CORPORATION SHALL NOT BE LIABLE FOR INCIDENTAL OR CONSEQUENTIAL DAMAGES IN CONNECTION WITH THE FURNISHING PERFORMANCE, OR USE OF THIS DOCUMENTATION. THE INFORMATION CONTAINED IN THIS DOCUMENTATION IS SUBJECT TO CHANGE WITHOUT NOTICE.

The Licensed Software and Documentation are deemed to be "commercial computer software" and "commercial computer software documentation" as defined in FAR Sections 12.212 and DFARS Section 227.7202.

Symantec Corporation 20330 Stevens Creek Blvd. Cupertino, CA 95014 [www.symantec.com](http://www.symantec.com) 

## Third-party legal notices

Third-party software may be recommended, distributed, embedded, or bundled with this Symantec product. Such third-party software is licensed separately by its copyright holder. All third-party copyrights associated with this product are listed in the accompanying release notes.

AIX is a registered trademark of IBM Corporation.

#### Licensing and registration

Veritas Storage Foundation is a licensed product. See the Veritas Storage Foundation Installation Guide for license installation instructions.

#### Technical support

For technical assistance, visit<http://support.veritas.com> and select phone or email support. Use the Knowledge Base search feature to access resources such as TechNotes, product alerts, software downloads, hardware compatibility lists, and our customer email notification service.

# **Contents**

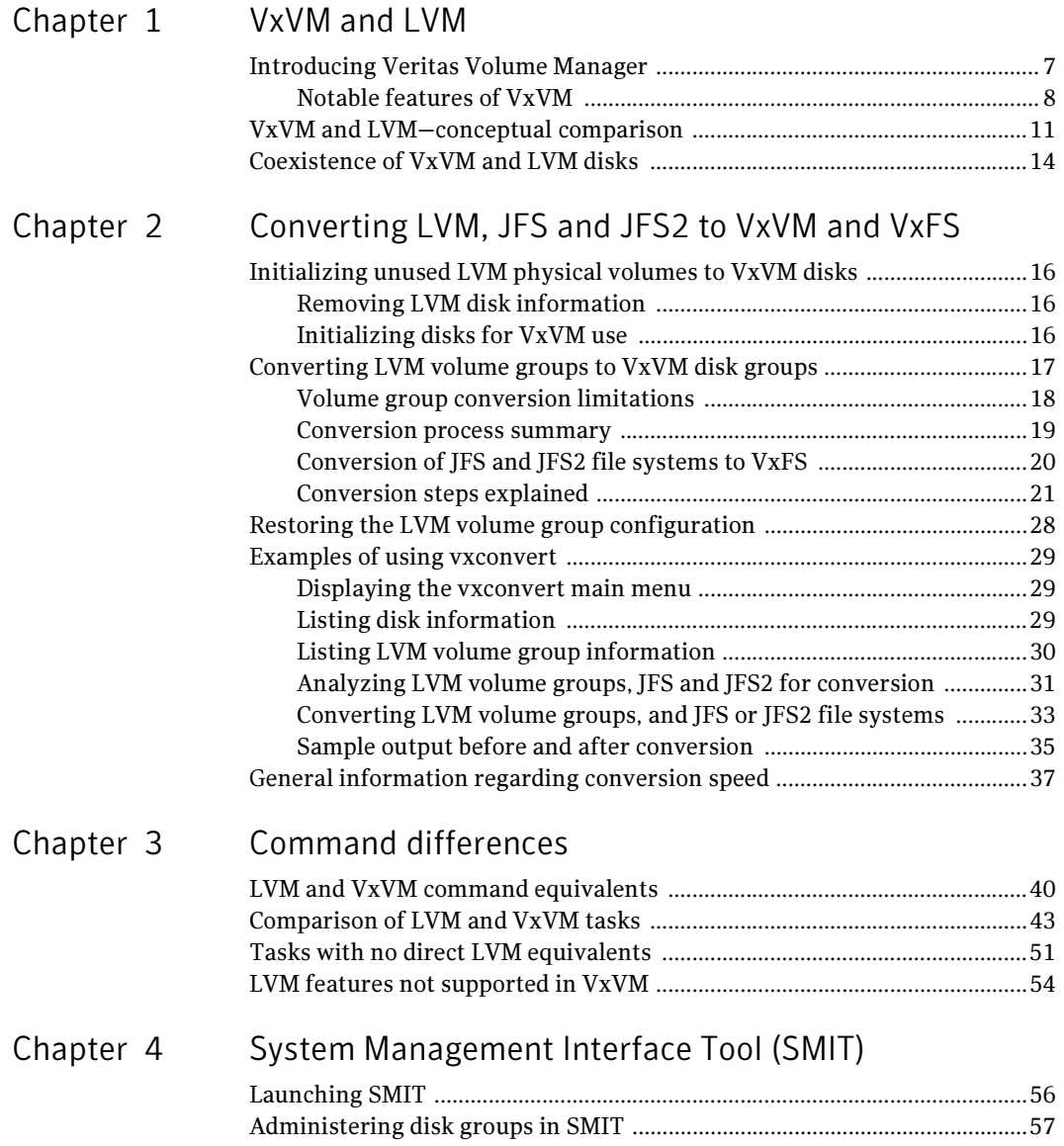

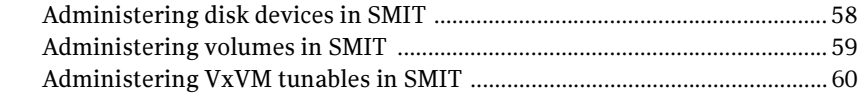

Appendix A [Conversion error messages](#page-60-0) 

# <span id="page-6-4"></span><span id="page-6-3"></span>Chapter

# <span id="page-6-0"></span>VxVM and LVM

This chapter provides an overview of Veritas Volume Manager by Symantec (also referred to as VxVM) and its features. A brief description of the benefits of migrating from the AIX Logical Volume Manager (LVM) to VxVM (including migration of JFS or JFS2 file systems to the Veritas File System, VxFS), and the coexistence of VxVM disks with LVM disks is also given.

<span id="page-6-2"></span>The following topics are discussed in this chapter:

- **[Introducing Veritas Volume Manager](#page-6-1)**
- VxVM and LVM-conceptual comparison
- Coexistence of VxVM and LVM disks

## <span id="page-6-1"></span>Introducing Veritas Volume Manager

Veritas Volume Manager is an alternative Volume Management product for AIX that includes mirroring features. It offers many capabilities that are not available with the AIX LVM products today.

- Veritas Volume Manager can coexist with LVM. Users can decide which volumes they want managed by each volume manager. For users who want to migrate LVM volume groups to VxVM disk groups, a conversion utility is included. This utility, vxconvert, is described in detail in ["Converting LVM,](#page-14-1)  [JFS and JFS2 to VxVM and VxFS."](#page-14-1)
- Users may choose to use Veritas Volume Manager for their non-root disks.

## <span id="page-7-0"></span>Notable features of VxVM

<span id="page-7-3"></span>Veritas Volume Manager provides many features, some of which are not available with LVM. Notable VxVM features are described in the list below. See the other Veritas Volume Manager documents (listed in the Preface) for more details about using these features. The section, ["Tasks with no direct LVM](#page-50-1)  [equivalents"](#page-50-1), lists those features in VxVM that are not avaialble under LVM.

Veritas Volume Manager includes the following features:

- Concatenation, the combining of discontiguous disk regions into virtual devices.
- Spanning, concatenation across different physical media.
- Striping, distribution of storage mappings for a virtual device so that multi-threaded accesses tend to cause even use of all physical media.
- The VERITAS Enterprise Administrator GUI.
- Dynamic Multipathing (DMP) for Active/Active and Active/Passive devices. DMP provides higher availability to data on disks with multiple host-to-device pathways by providing a disk/device path failover mechanism. In the event of a loss of one connection to a disk, the system continues to access the data over the other available connections to the disk. DMP also provides in some cases, improved I/O performance from disks with multiple concurrently available pathways by balancing the I/O load uniformly across multiple I/O paths to the disk device. LVM supports path failover but does not support I/O balancing. DMP support may be used with devices that show improved performance when I/O is balanced across the multiple paths such as IBM SHARK, EMC Symmetrix disk array, and other OEM array devices.
- Free Space Management, providing simple goal-based allocation of storage.
- <span id="page-7-2"></span><span id="page-7-1"></span>■ Task Monitor, which tracks the progress of system recovery by monitoring task creation, maintenance, and completion. The Task Monitor allows you to pause, resume, and stop as desired to adjust the impact on system performance.
- Support for VxFS (not available with LVM).

The following Veritas Volume Manager features may require an additional license:

- Multiple mirroring with up to 32 mirror copies of a volume's address space.
- Mirrored stripes, enabling mirroring of individual data stripes to spread data across multiple disks while providing data redundancy. This layout dramatically increases the ability to handle multiple disk failures and reduces the amount of resynchronization needed. If a disk

fails, the data on the surviving disks can be used to reconstruct and recover the lost data.

- Hot-relocation, which allows a system to react automatically to I/O failures on redundant (mirrored or RAID-5) VxVM objects, restoring redundancy and access to those objects without administrative intervention. VxVM detects I/O failures on objects and relocates the affected subdisks. The vxunreloc utility can be used to restore the system to the same configuration that existed before the disk failure.
- RAID-5, which provides data redundancy by using parity, at a lower storage cost than mirroring. RAID-5 provides data redundancy by using parity. Parity is a calculated value used to reconstruct data after a failure. While data is being written to a RAID-5 volume, parity is calculated by doing an exclusive OR (XOR) procedure on the data. The resulting parity is then written in an interleaved fashion to the RAID-5 array established by the volume. If a portion of a RAID-5 volume fails, the data that was on that portion of the failed volume can be recreated from the remaining data and parity information.
- Online Data Migration, which allows for regions of storage on physical media to be dynamically moved to other physical devices.
- Online Relayout or Dynamic Restriping, the ability to change logical data configuration while online, for example, to change RAID-5 to a mirrored layout or to change a stripe unit size. The volume data remains available during the relayout.
- Striped mirrors (RAID-0 + RAID-1), which provide a layered volume structure that tolerates failure better and which has greater redundancy than a mirrored stripe (RAID-1 + RAID-0) structure. Each subdisk is mirrored so that recovery is quicker (only the subdisk is recovered instead of a full mirror). Refer to the Veritas Volume Manager Administrator's Guide for more detailed information on these layouts.
- Improved RAID-5 subdisk, using layered volume technology where the RAID-5 subdisk move operation leaves the old subdisk in place while the new one is being synchronized, thus maintaining redundancy and resiliency to failures during the move.
- Veritas FlashSnap™ which includes the disk group split and join, and Persistent FastResync features of Veritas Volume Manager as well as the Storage Checkpoint features of Veritas File System. Refer to the Veritas FlashSnap Point-In-Time Copy Solutions Administrator's Guide for more information about these features.

For more information on LVM, refer to AIX logical Volume Manager, from A to Z: Introduction and Concepts. For information on VxVM commands, refer to the

10 VxVM and LVM Introducing Veritas Volume Manager

> Veritas Volume Manager documentation. A full list of the many new features that are supported in VxVM 5.0 is given in the Release Notes.

# <span id="page-10-0"></span>VxVM and LVM—conceptual comparison

The following section compares the terminology used in LVM and VxVM at a conceptual level. For more information, refer to the glossary of this Guide for precise and detailed definitions of these terms.

Table 1-1 A conceptual comparison of LVM and VxVM

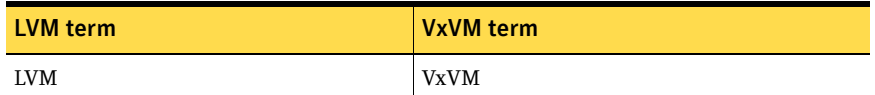

Both LVM and VxVM enable online disk storage management. They both build virtual devices, called volumes, on physical disks. Volumes are not limited by the underlying physical disks, and can include other virtual objects such as mirrors. Volumes are accessed through the AIX file system, a database, or other applications in the same manner as physical disks would be accessed.

<span id="page-10-2"></span>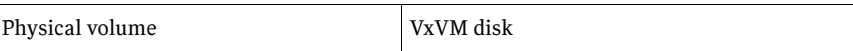

An LVM physical volume and a VxVM disk are conceptually the same. A physical disk is the basic storage device (media) where the data is ultimately stored. You can access the data on a physical disk by using a device name (devname) to locate the disk.

In LVM, a disk that has been initialized by LVM becomes known as a physical volume.

A VxVM disk is one that is placed under the Volume Manager control and is added to a disk group.

VxVM can place a disk under its control without adding it to a disk group. The VxVM Storage Administrator shows these disks as "free space pool".

<span id="page-10-1"></span>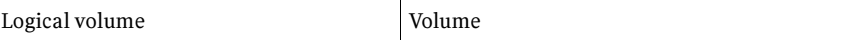

An LVM logical volume and a VxVM volume are conceptually the same. Both are virtual disk devices that appear to applications, databases, and file systems like physical disk devices, but do not have the physical limitations of physical disk devices. Due to its virtual nature, a volume (LVM or VxVM) is not restricted to a particular disk or a specific area of a disk.

An LVM volume is composed of fixed length extents. LVM volumes can be mirrored or striped.

VxVM volumes consist of one or more plexes/mirrors holding a copy of the data in the volume which in turn are made up of subdisks with arbitrary length. The configuration of a volume can be changed by using the VxVM user interfaces. See the Veritas Volume Manager Administrator's Guide for more information. VxVM volumes can be one of four types: mirrored, RAID-5, striped, or concatenated.

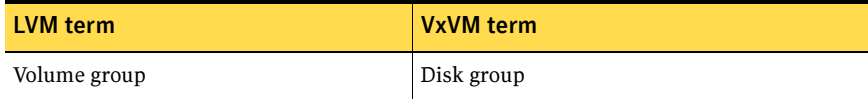

Table 1-1 A conceptual comparison of LVM and VxVM

<span id="page-11-0"></span>LVM volume groups are conceptually similar to VxVM disk groups.

An LVM volume group is the collective identity of a set of physical volumes, which provide disk storage for the logical volumes.

A VxVM disk group is a collection of VxVM disks that share a common configuration. A configuration is a set of records with detailed information about related VxVM objects, their attributes, and their associations.

In addition, both LVM and VxVM have the following characteristics:

Volumes can be mapped to multiple VxVM disks or LVM physical volumes.

VxVM disks must reside in only one disk group, and LVM physical volumes must reside in one volume group.

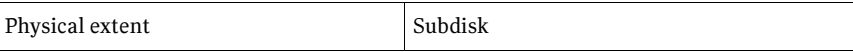

User data is contained in physical extents in LVM and subdisks in VxVM.

The LVM physical extents are of a fixed length. LVM allocates space in terms of physical extents which is a set of physical disk blocks on a physical volume. The extent size for all physical volumes within a volume group must be the same.

VxVM allocates disk space in term of subdisks which is a set of physical disk blocks representing a specific portion of a VxVM disk and is of arbitrary size.

<span id="page-11-1"></span>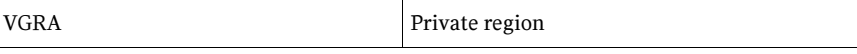

VGRA and the Private Region are similar conceptually.

In LVM, the VGRA is the region in the disk which stores metadata.

In VxVM, the private region of a disk contains various on-disk structures that are used by the Volume Manager for various internal purposes. Private regions can also contain copies of a disk group's configuration, and copies of the disk group's kernel log.

#### Table 1-1 A conceptual comparison of LVM and VxVM

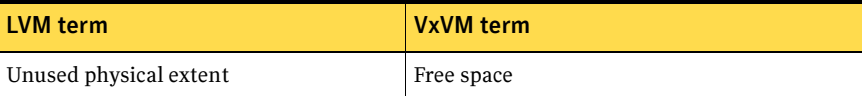

LVM contains unused physical extents that are not part of a logical volume, but are part of the volume group.

Similarly, free space is an area of a disk under VxVM that is not allocated to any subdisk or reserved for use by any other Volume Manager object.

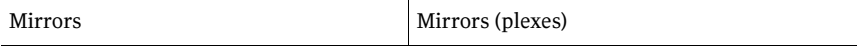

Both LVM and VxVM support mirrors. Mirrors can be used to store multiple copies of a volume's data on separate disks.

Mirrors allow duplicate copies of the extents to be kept on separate physical volumes. AIX LVM supports up to 3 mirrors.

A VxVM mirror consists of plexes. Each plex is a copy of the volume. A plex consists of one or more subdisks located on one or more disks. VxVM volumes can have up to 32 mirrors (where each plex is a copy of data). Mirroring features are available with an additional license.

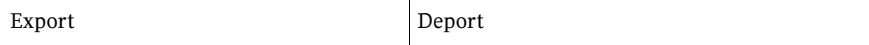

In LVM, exporting removes volume group information. The volume group must have already been deactivated.

Similarly in VxVM, deport makes a disk group inaccessible by the system.

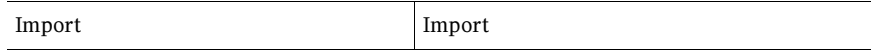

In LVM, import adds a volume group to the system and the volume group information to / etc/filesystems but does not make the volumes accessible. The volume group must be activated by the varyonvg command in order to make volumes accessible.

In VxVM,vxdg import imports a disk group and makes the diskgroup accessible by the system.

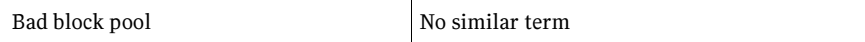

In LVM, the bad block pool provides for the transparent detection of bad disk sectors, and the relocation of data from bad to good disk sectors. The bad block reallocation feature does not exist in VxVM because the vectoring of bad blocks is now done by most hardware.

# <span id="page-13-0"></span>Coexistence of VxVM and LVM disks

<span id="page-13-1"></span>Both LVM disks and VxVM disks can exist together on a system. The LVM disks are detected and displayed as such by VxVM. LVM disks are not selected by VxVM for initialization, addition, or replacement.

The vxconvert command is provided to enable LVM disks to be converted to a VxVM disk format without losing any data. It also includes support for the migration of JFS or JFS2 to VxFS. For more information, see ["Converting LVM,](#page-14-1)  [JFS and JFS2 to VxVM and VxFS" on page 15.](#page-14-1)

Chapter

<span id="page-14-1"></span><span id="page-14-0"></span>Converting LVM, JFS and JFS2 to VxVM and VxFS

> <span id="page-14-2"></span>This chapter explains how to convert your LVM, JFS and JFS2 configuration to a VxVM and VxFS configuration and presents the following main topics:

- Initializing unused LVM physical volumes to VxVM disks
- [Converting LVM volume groups to VxVM disk groups](#page-16-0) (the conversion process also includes the conversion of JFS and JFS2 file systems stored in LVM volume groups to VxFS)
- [Restoring the LVM volume group configuration](#page-27-0)
- <span id="page-14-3"></span>Examples of using vxconvert

The basic tools for conversion are the VxVM commands, vxconvert and vxdiskadm. The discussion here details how to use these tools and gives some insights into how these tools work.

The disks on your system managed by LVM can be of two types: LVM disks in volume groups, and unused disks.

The former are disks that contain logical volumes and volume groups. Unused disks contain no user data, and are not used by any volume group, but have LVM disk headers written by cfgmgr. Conversion is done differently for these two types of disks.

For unused LVM disks you can use vxdiskadm. For LVM disks in volume groups, the primary tool for conversion is the vxconvert command. For information on vxdiskadm, see the man page vxdiskadm(1M) or the Veritas Volume Manager Administrator's Guide.

# <span id="page-15-0"></span>Initializing unused LVM physical volumes to VxVM disks

LVM disks that are not part of any volume group and contain no user data are cleaned up, so that there are no LVM disk headers. Then the disks are put under VxVM control through the normal means of initializing disks.

Caution: You must be absolutely certain that the disks are not in use in any LVM configuration. If there is any user data on these disks, it will be lost during initialization.

## <span id="page-15-1"></span>Removing LVM disk information

To remove LVM disk header information from the disks, use the following command:

# **chpv -c** *diskname*

where *diskname* is any physical disk, such as hdisk4.

### <span id="page-15-2"></span>Initializing disks for VxVM use

To initialize the disk for VxVM use, use the vxdiskadm command, selecting the option:

1) Add or initialize one or more disks

Or use the command:

<span id="page-15-3"></span># **vxdisk init** *disk\_name*

VxVM utilities will not tamper with disks that are recognized as owned by LVM (by virtue of the LVM VGRA disk headers). The vxdisk init or vxdiskadm commands fail if you attempt to use them on an LVM disk without first using the chpv command.

## <span id="page-16-0"></span>Converting LVM volume groups to VxVM disk groups

Note: It is recommended that you read through this section carefully before beginning any volume group conversion.

A mounted JFS or JFS2 file system cannot be converted. Unmount such file systems before proceeding with the conversion.

By default vxconvert converts LVM volume groups to VxVM disk groups, which are not compatible with the Cross-platform Data Sharing (CDS) feature. You can use the vxcdsconvert command to convert such a disk group to a CDS-compatible disk group. For more information, see the  $vxcdsconvert(1M)$ manual page and the Veritas Storage Foundation Cross-Platform Data Sharing Administrator's Guide.

This section outlines the process for converting LVM volume groups to VxVM disk groups. During the conversion process, all JFS or JFS2 file systems in a specified LVM volume group are converted to VxFS.

The conversion process involves many steps. Though there are tools to help you with the conversion, some of these steps cannot be automated. You should be sure to understand how the whole conversion process works, and what you will need to do in the process before beginning a volume group conversion.

<span id="page-16-1"></span>The tool used for conversion is vxconvert. This interactive, menu-driven program walks you through many of the steps of the process of converting volume groups for use by VxVM. Using vxconvert can reduce the downtime associated with converting from LVM to VxVM. Without the vxconvert tool, the only possible method of conversion would be to take full backups of user data, destroy the existing LVM configuration leaving only raw disks, recreate the configuration in VxVM, and then reload the user data.

The vxconvert process converts LVM volume groups to VxVM disk groups in place. This means, that the utility changes disks within LVM volume groups to VxVM disks by taking over the areas of the disks used for LVM configuration information, and creating the equivalent VxVM volume configuration information. User data, the portions of the disks used for databases, and so on, are not affected by the conversion. Both JFS and JFS2 data is converted during the conversion.

The act of conversion changes the names by which your system refers to the logical storage. Therefore, the conversion process is necessarily performed off-line. There can be no application access to user data in the volume groups undergoing conversion. Access to the LVM configuration itself (the metadata of LVM) must also be limited to the conversion process.

## <span id="page-17-0"></span>Volume group conversion limitations

There are certain LVM volume configurations that cannot be converted to VxVM. Some of the reasons a conversion could fail are:

- <span id="page-17-1"></span>■ A volume group with insufficient space for metadata. In the conversion of LVM to VxVM, the areas of the disks used to store LVM metadata are overwritten with VxVM metadata. If the VxVM metadata that needs to be written will not fit the space occupied by the LVM metadata, the group containing the disk cannot be converted. If you have just enough space for the conversion, you probably would want to have more space for future configuration changes.
- A volume group containing the root volume.

<span id="page-17-2"></span>The current release of VxVM on AIX does not support VxVM root volumes. Because of this, vxconvert does not convert any volume group that contains a rootable volume. Not only is the current root volume off limits, but any volume that might be used as an alternate root volume is rejected as well.

A volume group containing mirrors using the Mirror Write Cache feature for volume consistency recovery.

You should be aware that when converting mirrored LVM volumes to VxVM, some of these volumes will likely have the Mirror Write Cache consistency recovery method in force on the volume. The vxconvert utility can convert these volumes, but in some cases, it might not be able to create an equivalent level of consistency. Therefore, vxconvert will detect this case and warn the user that converting this volume group would lose this MWC functionality and leave the resultant VxVM mirrored disk group operating in a comparatively degraded state.

- Volume groups with any dump or primary swap volumes. Because VxVM does not support rootability, vxconvert will not convert swap or paging space on any type of volume to VxVM.
- A volume group containing the /usr file system. For this release, a volume group containing the /usr file system cannot be converted because vxconvert needs access to files in /usr.
- Volume groups with any disks that have bad blocks in the bad block directory.

Unlike LVM, VxVM does not support bad block revectoring at the physical volume level. If there appear to be any valid bad blocks in the bad block directory of any disk used in an LVM volume group, the group cannot be converted. See Appendix A, Conversion Error Messages, for actions to take in this situation.

■ Not enough disk space on the root LVM volume group to save a copy of each physical disks VGRA area.

<span id="page-18-1"></span>For large LVM volume groups, especially those with large VGDA sizes, the required space could be greater than 64MB per physical volume. So, for a Volume Group with 128 disks, the required storage space could be greater than 8 GB.

The default save area is /etc/vx/reconfig.d.

■ Volume groups with mirrored volumes.

A conversion fails if the LVM volume group being converted has mirrored volumes, but the system does not have a valid license installed that enables mirroring for VxVM.

#### <span id="page-18-0"></span>Conversion process summary

Several steps are used to convert LVM volume groups to VxVM disk groups. Most of these steps can be done with the vxconvert utility. All the steps are not compulsory, and some may have to be followed only if there are problems during conversion. Some of them (e.g. backing up user data) are left to you to accomplish through your regular administrative processes.

The order of the steps in the conversion process is:

- Identify LVM volume groups for conversion.
- Analyze an LVM volume group, and then analyzing JFS or JFS2 file systems, if any, on the volume group to see if conversion is possible.
- Take action to make conversion possible if analysis fails.
- Back up your LVM configuration and user data.
- Plan for new VxVM logical volume names.
- Stop application access to volumes in the volume group to be converted.
- Convert the JFS or JFS2 file systems, if any, on a specified volume group, and then converting the volume group.
- Take action if conversion fails.
- Implement changes for new VxVM logical volume names.
- Restart applications on the new VxVM volumes.
- Tailor your VxVM configuration.

These steps are described in detail in later sections of this chapter. Examples of how to use vxconvert are shown in ["Examples of using vxconvert" on page 29](#page-28-0). For information on restoring back to your original LVM configuration refer to ["Restoring the LVM volume group configuration" on page 28](#page-27-0).

## <span id="page-19-0"></span>Conversion of JFS and JFS2 file systems to VxFS

The vxconvert utility converts JFS and JFS2 file systems to VxFS file systems with a Version 7 disk layout.

Conversion from a JFS or JFS2 file system to a VxFS file system requires that there is sufficient free space within the file system or immediately after the end of the file system to convert the existing metadata. The space must be available on the same device or volume on which the file system resides. The amount of free space that is required is approximately 12-15% of the total size of the file system size, but the exact amount depends on the number and sizes of files and directories, and on the number of allocated inodes. The conversion process takes up to 3 times longer than running a file system check ( $f$ sck) on the file system.

After conversion, you can use utilities such as fsadm and vxresize to reorganize the file system.

The ability to shrink a file system that has been converted to VxFS depends on the amount and location of the remaining free space in the file system. If an attempt to shrink a converted file system fails, specify a smaller shrink size.

JFS or JFS2 log devices and JFS2 snapshot devices are not touched by the conversion process. After the file systems are converted, you can recover the space used by these devices for other purposes.

### Conversion limitations

- You cannot use the vxconvert utility to reverse the conversion of a JFS or JFS2 file system to VxFS. Instead, you must recreate the original file system and restore the data from a backup.
- Compressed JFS file systems cannot be converted. You must first decompress a compressed JFS file system before starting the conversion process.
- A JFS file system with a fragment size of 512 bytes cannot be converted.
- The quota files in JFS or JFS2 file systems are not converted to the VxFS quota file format.
- The extended attributes of a JFS file system are not converted to VxFS extended attributes.
- A JFS2 file-system with a block size of 512 bytes cannot be converted.
- $\blacksquare$  A JFS2 file system with inode numbers larger than  $2^{32}$  cannot be converted.
- JFS2 v1 file systems with extended attributes can be converted, but these attributes are not preserved.
- JFS2 v2 file systems with named attributes can be converted, but ACLs and DMAPI attributes are not preserved.

■ JFS2 file systems with snapshots may be converted, but the snapshots are not preserved.

### <span id="page-20-0"></span>Conversion steps explained

#### Identify LVM disks and volume groups for conversion

<span id="page-20-2"></span>The obvious first step in the conversion process is to identify what you want to convert. The native LVM administrative utilities like  $1svg$  and SMIT can help you identify candidate LVM volume groups as well as the disks that comprise them.

You can also use the vxconvert and vxdisk commands to examine groups and their member disks. The information presented through the vxconvert and vxdisk utilities and their interpretation is shown in ["Examples of using](#page-28-0)  [vxconvert" on page 29](#page-28-0).

You can also list the LVM disks with the following VxVM command: # **vxdisk list** 

#### <span id="page-20-1"></span>Analyze an LVM volume group to see if conversion is possible

After you have selected a volume group for conversion, you need to analyze it to determine if conversion for VxVM use is possible.

Use the analyze option of vxconvert to check for problems that would prevent the conversion from completing successfully. This option checks for all the conditions listed in ["Volume group conversion limitations" on page 18](#page-17-0).

The analysis calculates the space required to add the volume group disks to a VxVM disk group, and to replace any existing disks and volumes with VxVM volumes, plexes, and subdisks. If you do not have the required space to convert the disks, the conversion fails. The analysis also calculates the space required to convert volumes containing JFS or JFS2 file systems to VxFS. If there is insufficient space in any of these volumes, the conversion is aborted.

Analysis can be run on a live system while users are accessing their data. To analyze LVM volume groups, choose option 1 of the vxconvert utility.

Note: The analysis option is presented as a separate menu item in vxconvert, but there is an implicit analysis with any conversion. If you simply select the "Convert LVM and JFS to VxVM and VxFS" menu option, vxconvert will go through analysis on any group you specify. When you are using the convert option directly, you are given a chance to abort the conversion after analysis, and before any changes are committed to disk. For more information, see ["Converting LVM volume groups to VxVM disk groups" on page 17.](#page-16-0)

The analysis option is useful when you have a large number of groups/disks for conversion and some amount of planning is needed before the actual conversion. Installations with many users or critical applications can use the analyze option on a running system. Then conversion downtime can be better planned and managed. Smaller configurations may be better served by using the convert option directly while in a downtime period.

Sample examples of the analyze option are shown in ["Examples of using](#page-28-0)  [vxconvert" on page 29](#page-28-0).

#### Take action to make conversion possible if analysis fails

Analysis may fail for any of the reasons listed in the section ["Volume group](#page-17-0)  [conversion limitations](#page-17-0)".

Messages from vxconvert will explain the type of failure and any actions that can be taken before retrying the analysis. Refer to ["Conversion error messages"](#page-60-1)  [on page 61](#page-60-1) for complete details of specific error messages and actions.

### Back up your LVM configuration and user data

After analysis you know which volume group or groups you want to convert to VxVM disk groups. Up to this point, you have not altered your LVM configuration.

By taking the next step (completing the conversion to VxVM), you are significantly changing access to your storage.

Although the conversion process does not move, or in any other way affect user data, you are strongly encouraged to back up all data on the affected disks.

During a conversion, any spurious reboots, power outages, hardware errors or operating system bugs can have unpredictable and undesirable consequences. You are advised to be on guard against disaster with a set of verified backups.

Note: The vxconvert utility itself also saves a snapshot of the LVM metadata in the process of conversion for each disk. It can only be used via the vxconvert program. With certain limitations, you can reinstate the LVM volumes after they have been converted to VxVM using this data. (See ["Displaying the](#page-28-1)  [vxconvert main menu" on page 29](#page-28-1)".) Even though vxconvert provides this level of backup of the LVM configuration, you are advised to back up your data before running vxconvert.

#### Backing up user data

To back up user data, use your regular backup processes.

Caution: Before you do the backup, you should carefully review "Implement [changes for new VxVM logical volume names" on page 27](#page-26-0). Backup processes and systems themselves may have dependencies on the volume names currently in use on your system. The conversion to VxVM changes those names. You are advised to understand the implications name changes have for restoring from the backups you are about to make.

#### <span id="page-22-1"></span>File system back up of user data

You can use the backup utility that you normally use to back up data on your logical volumes. For example, to back up logical volumes that contain file systems, the  $backup(1M)$  command can be used to back up the data to tape.

For example, to backup the data on  $/$ dev $/$ lvol3 mounted on  $/$ foodir, use the following command:

```
# backup -0i /foodir -f /dev/rmt#
```
#### Non-file system back up

If a logical volume you are converting does not contain a file system, and is being used directly by an application (such as a database application), use the backup facilities provided by the application. If no such facility exists, consider using the dd command.

#### <span id="page-22-0"></span>Plan for new VxVM logical volume names

When you change from LVM volumes to VxVM volumes, the device names by which your system accesses data are changed. LVM creates device nodes for its logical volumes in /dev under directories named for the volume group. VxVM creates its device nodes in /dev/vx/dsk and /dev/vx/rdsk. When conversion is complete, the old LVM device nodes are gone from the system, and the system will access data on the device nodes in  $/$ dev/vx.

This change in names can present problems. Any application that refers to specific device node names will be at risk when these names change. Similarly, any files that record specific device node names for use by applications can be problematic.

The most obvious area where this problem arises is in the /etc/filesystems file. To handle this problem, vxconvert rewrites /etc/filesystems with the new VxVM names when conversion is complete so that fsck, mount, and related utilities will behave as they did prior to the conversion.

There are potentially many other applications, though, that may be put at risk by the name changes in conversion. vxconvert cannot help with these. The system administrator must examine the mechanisms used in each of the following areas to see if they reference LVM device names:

- Databases run on raw logical devices may record the name of that device node.
- Backup systems may do device level backups based on device node names recorded in private files. Also labelling of the backups may record device names.
- Scripts run by  $cron(1M)$ .
- Other administrative scripts.

#### <span id="page-23-0"></span>**Workaround**

vxconvert records a mapping between the names of the LVM device nodes and VxVM device nodes. This data can be used to create symbolic links from the old LVM volume to the new VxVM device names. The mapping is recorded in the file:

/etc/vx/reconfig.d/vgrecords/*vol\_grp\_name*/*vol\_grp\_name*.trans This file provides information on how to proceed further to link the old LVM volume names to the new VxVM device names.

Caution: This method of resolving the naming problem has risks. The symbolic links can become stale. For example, if a database refers to /dev/vx/rdsk/vol1 through a symbolic link /dev/rvol1("the old LVM name)", and if the underlying VxVM volume configuration is changed in any way, the database could refer to a missing or different volume.

<span id="page-24-0"></span>Note: You may want to use this symbolic link approach to ease the transition to VxVM. You can set up the symbolic links after the successful conversion to VxVM. Then, you can do the investigation on a case by case basis for each volume. Once you are satisfied that there are no problems introduced by the name change, the symbolic link to that volume can be removed. You must be careful to maintain a static VxVM volume configuration during this transition period.

Over time, the ultimate goal should be that the underlying VxVM naming is used by all applications, and that there are no indirect references to those volumes.

#### Stop application access to volumes in the volume group to be converted

No applications can be active on the LVM volume group undergoing conversion. Before attempting to convert any volume group, you must ensure that applications using that group are down. This involves stopping databases, unmounting file systems, and so on.

Note: You need check and update the /etc/filesystems file for valid and supported options for the VxFS file systems before mounting.

As described in "Conversion and reboot" on page 26, vxconvert tries to unmount mounted file systems during the conversion. However, vxconvert makes no attempt to close down running applications on those file systems, also, it does not attempt to deal with applications (e.g., databases) running on raw LVM volumes.

Note: It is strongly recommended that you do not rely on vxconvert's mechanisms for unmounting file systems. Conversion will be simpler if you close applications, and unmount file systems before running vxconvert.

To unmount a file system, use the following command:

```
# umount file_system_device
```
For example:

```
# umount /dev/lv01
```
Having unmounted a file system, use the fsck command to check its integrity:

# **fsck -y** *file\_system\_device*

For example:

# **fsck -y /dev/lv01** 

#### Conversion and reboot

During conversion, after the analysis phase is complete, the disks to be converted are deemed to be *conversion ready*. The  $vxconvert$  program asks if you are ready to commit to the conversion changes. If you choose to complete the conversion, the system will try to unmount all of the associated mounted file systems, stop and export the volume group, and then install the VxVM configuration.

If vxconvert is unable to stop and export volume groups or unmount file systems, the conversion cannot be completed without rebooting the system. You will have the option of aborting the conversion or completing the conversion by rebooting the system. If you choose to reboot, vxconvert will trigger the completion of the conversion automatically, during reboot, when it can be guaranteed that no processes have access to the volumes that are being converted.

If you choose to abort rather than reboot to complete the conversion, vxconvert will return to the main menu.

Note: The LVM logical volumes to be converted must all be available to the vxconvert process. You should not deactivate the volume group or any logical volumes before running vxconvert.

#### To activate a volume group

If you are not certain if the LVM volumes or the corresponding volume groups are active, you can activate them with the following command:

# **varyonvg** *vol\_grp\_name*

#### Convert a volume group

To do the actual conversion of LVM volume groups to VxVM disk groups, choose option 2 of the vxconvert utility.

vxconvert will prompt for a name for the VxVM disk group that will be created to replace the LVM volume group you are converting. This is the only object naming that is done through vxconvert. For details on modifying VxVM volume names, see ["Tailor your VxVM configuration" on page 27](#page-26-1).

As described in ["Analyze an LVM volume group to see if conversion is possible"](#page-20-1)  [on page 21,](#page-20-1) the volume groups selected for conversion are analyzed to ensure that conversion is possible. After a successful analysis phase, vxconvert will ask you to commit to the change or abort the conversion. When you select to commit to conversion, the new VxVM metadata is written.

Note: It is good practice to convert one volume group at a time to avoid errors during conversion.

The details of the conversion process are shown in "Examples of using" [vxconvert" on page 29](#page-28-0).

#### Take action if conversion fails

Conversion can fail for any of the reasons detailed in the ["Volume group](#page-17-0)  [conversion limitations](#page-17-0)" section. Messages from vxconvert will explain the type of failure, and any actions you can take before retrying the conversion.

See ["Conversion error messages" on page 61](#page-60-1) for complete details of specific error messages.

#### <span id="page-26-0"></span>Implement changes for new VxVM logical volume names

You must be sure that all applications and configuration files refer properly to the new VxVM logical volumes. See ["Plan for new VxVM logical volume names"](#page-22-0)  [on page 23](#page-22-0) for details.

#### Restart applications on the new VxVM volumes

Once the conversion to VxVM is complete, file systems can be mounted on the new devices and applications can be restarted.

For the file systems that you unmounted before running vxconvert, remount them using the new volume names. vxconvert will have updated /etc/filesystems with the new names.

After conversion, remove any VxVM log volumes that have been converted from corresponding JFS or JFS2 log volumes.

#### <span id="page-26-1"></span>Tailor your VxVM configuration

vxconvert provides a default name for naming the newly formed VxVM disk group during conversion only as an option. However, you will be given the choice of choosing your own VxVM disk group name. By default, vxconvert renames the LVM volume group by replacing the prefix  $vg$  in the volume group name with the prefix  $\text{dg}$ . For example,  $\text{vg}$ 08 would become  $\text{dg}$ 08. If there is no  $\text{vg}$ in the LVM volume group name, vxconvert simply uses the same volume group name for its disk group.

The disks in the new VxVM disk group are given VxVM disk media names (see  $v \times \text{inter}(1 \text{M})$  based on this disk group name. If your new VxVM disk group is dg08, it will have VxVM disks with names like dg0801, dg0802, and so on. The

VxVM plexes within the logical volumes will be  $dq0801-01$ ,  $dq0801-02$ , and so on.

If you do not like the default object names generated by the conversion, use the standard VxVM utilities to rename these objects. See the rename option in the vxedit(1M) man page for more details on renaming the disk groups.

Note: You must only rename objects in the VxVM configuration after you are fully satisfied with that configuration. If you have chosen to set up symbolic links to the VxVM volumes (as described in ["Plan for new VxVM logical volume](#page-22-0)  [names" on page 23](#page-22-0)), avoid renaming VxVM objects. These symbolic links are made invalid if the underlying VxVM device node name changes.

## <span id="page-27-0"></span>Restoring the LVM volume group configuration

If you need to restore the original LVM configuration, you must restore the user data in addition to restoring the old LVM metadata and associated configuration files.

Note: The snapshot of LVM internal data is kept on the root file system.

You must have backed up data located on all the volume groups' logical volumes before conversion to VxVM.

Restoration of LVM volume groups is a two-step process consisting of a restoration of LVM internal data (metadata and configuration files), and restoration of user or application data.

## <span id="page-28-0"></span>Examples of using vxconvert

The following sections contain examples of using the vxconvert utility.

#### <span id="page-28-1"></span>Displaying the vxconvert main menu

To display the vxconvert menu, use the following command:

# **vxconvert**  Press return to continue VERITAS Storage Foundation Operations Menu: Volume Manager and File System Conversion 1 Analyze LVM Volume Groups and JFS/JFS2 File Systems for Conversion 2 Convert LVM and JFS/JFS2 to VxVM and VxFS 3 Set path for saving VGRA records and JFS/JFS2 meta data list List disk information listvg List LVM Volume Group information ? Display help about menu ?? Display help about the menuing system q Exit from menus

Select an operation to perform:

### <span id="page-28-3"></span><span id="page-28-2"></span>Listing disk information

The list option of vxconvert displays information about the disks on a system.

Select an operation to perform: # **list** List disk information Menu: Volume Manager/LVM\_Conversion/ListDisk Use this menu option to display a list of disks. You can also choose to list detailed information about the disk at a specific disk device address. Enter disk device or "all" [<address>,all,q,?](default: **all**) DEVICE DISK GROUP STATUS EXT\_DISKS\_0 - - LVM LVM EXT\_DISKS\_1 - - - - online invalid EXT\_DISKS\_2 - - - - online invalid EXT\_DISKS\_3 - - - - online invalid EXT\_DISKS\_4 - - - - online invalid EXT DISKS 5 - - - online invalid

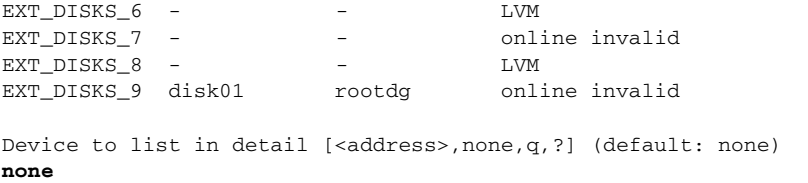

#### <span id="page-29-1"></span><span id="page-29-0"></span>Listing LVM volume group information

To list LVM volume group information, use the listvg option.

```
...
Select an operation to perform: # listvg

List LVM Volume Group information
Menu: Volume Manager/LVM_Conversion/ListLVMVolumeGroups
Use this menu option to display a list of LVM volume groups. You
can also choose to list detailed information about the LVMVG
at a specific disk device address.
Enter Volume Group (i.e.- vg04) or "all" [<address>,all,q,?]
    (default: all) all
LVM VOLUME GROUP INFORMATION 
NAME TYPE PHYSICAL VOLUME 
rootvg ROOT hdisk0 
vgbig Non-Root hdisk14 
Volume Group to list in detail
[<address>,none,q,?] (default: none) vgbig
VOLUME GROUP: vgbig VG IDENTIFIER:
      0002d57f00004c00000000e90925243c
VG STATE: active PP SIZE: 64 megabyte(s)
VG PERMISSION:read/write TOTAL PPs:135 (8640 megabytes)
MAX LVs: 512 FREE PPs: 82 (5248 megabytes)
LVs: 3 USED PPs: 53 (3392 megabytes)
OPEN LVs: 0 (QUORUM: 2<br>
TOTAL PVs: 1 VG DESCRIPTORS: 2<br>
STALE PVs: 0 STALE PPs:0
ACTIVE PVs: 1 AUTO ON: yes
MAX PPs per PV:1016 MAX PVs: 128
LTG size: 256 kilobyte(s)AUTO SYNC:no
HOT SPARE: no
```
List another LVM Volume Group? [y,n,q,?] (default: n)

Note: The volume groups you want to convert must not be a root volume group or have bootable volumes in the group.

### <span id="page-30-0"></span>Analyzing LVM volume groups, JFS and JFS2 for conversion

...

<span id="page-30-1"></span>To analyze one or more LVM volume groups and any JFS or JFS2 file systems, select option 1.

Select an operation to perform: **1** Analyze LVM Volume Groups and JFS/JFS2 File Systems Menu: Volume Manager and File System Conversion/Analyze\_LVM\_VG\_VXFS\_JFSs

Use this operation to analyze one or more LVM Volume Groups for possible conversion to VxVM disk groups thus by analyzing the JFS filesystems and LVM volumes present in a Volume Group. This step

checks for problems that would prevent the conversion from completing successfully. For example, it calculates the space required to add an LVM Volume Group's disks to a VxVM disk group and to replace any existing LVM partitions and volumes with VxVM Volume Manager volumes, plexes, and sub-disks. Also calculates the space required for JFS/JFS2 filesystem to be converted to VxFS, if any on the specified Volume Group.

For this release, conversion is only allowed for Non-root LVM Volume Groups and unmounted JFS/JFS2 filesystems present on it. Hence,analysis is only allowed on Non-root LVM Volume Groups and an unmounted JFS/JFS2 filesystems.

More than one Volume Group may be entered at the prompt. Here are some LVM Volume Group selection examples:

listvg: list all LVM Volume Groups list: list all disk devices vg\_name: a single LVM Volume Group, named vg\_name

Select Volume Groups to analyze: [list,listvg,q,?] vgbig

vgbig

Analyze this Volume Group for File Systems and Logical Volumes?  $[y,n,q,?)$  (default: y)

The following disk has been found in the volume group and will be analyzed for FS and VM conversion.

EXT\_DISKS\_6

The following are the JFS Filesystems found in the Volume Group (vgbig), to be analysed.

/dev/lv01 /dev/lv02

NOTE: This operation might take a long time to complete depending on the number of JFS file systems and LVM volumes.

Continue with operation?  $[y,n,q,?)$  (default: y)

Analysis of JFS FileSystems present in the VolumeGroup, vgbig is completed successfully.

To allow analysis, a new VxVM disk group, vgbig, will be fabricated and the disk device hdisk6 will be added to the disk group with the disk name vgbig01.

The first stage of the Analysis process completed successfully.

Second Stage Conversion Analysis of vgbig

Analysis of vgbig found sufficient Private Space for conversion

Conversion Analysis of the following devices was successful.

hdisk6

Volume Group Analysis Completed

#### Example of failed analysis for JFS

Analysis of (/dev/lv01) from JFS to VXFS has failed due to the error: vxfs vxfsconvert: /dev/lv01 is mounted Please check the error and do accordingly.

#### Example of failed analysis for LVM volumes

Second Stage Conversion Analysis of vgbig

There is not enough free space on the /etc/vx device to complete the conversion of the LVM Volume Group (vgbig). You will need to have at least 17530 blocks free.

#### <span id="page-32-0"></span>Converting LVM volume groups, and JFS or JFS2 file systems

To convert LVM volume groups to VxVM disk groups, and JFS or JFS2 file systems to VxFS, select option 2.

Select an operation to perform: **2** 

...

Convert one or more LVM Volume Groups and JFS/JFS2 File Systems Menu: Volume Manager and File System Conversion/Convert

Use this operation to convert LVM Volume Groups to VxVM disk groups along with the conversion of JFS/JFS2 File Systems to VxFS File Systems. This adds the disks to a disk group and replaces existing LVM volumes with VxVM volumes and JFS/JFS2 filesystems with VxFS filesystems. This conversion may require a reboot for the changes to take effect. Before reboot make sure to edit the /etc/filesystems and run full VxFS fsck on converted VxFS file systems. Only Non-root LVM Volume Groups can be converted.

Here are some LVM Volume Group selection examples:

listvg: list all LVM Volume Groups list: list all disk devices vg\_name: a single LVM Volume Group, named vg\_name

Select Volume Groups to convert : [list,listvg,q,?] **listvg** 

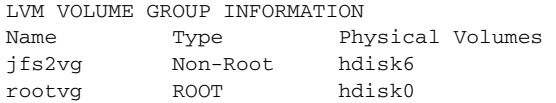

Select Volume Groups to convert : [list,listvg,q,?] **jfs2vg** 

Convert this Volume Group for File Systems and Logical Volumes? [y,n,q,?] (default: y) **y** 

Specify a name for the new VxVM disk group (default: jfs2vg) **jfs2vg** 

VxVM NOTICE V-5-2-2741 Second Stage Conversion Analysis of jfs2vg VxVM INFO V-5-2-2733 Analysis found sufficient Private Space for conversion VxVM INFO V-5-2-2228 Conversion Analysis of the following devices was successful.

hdisk0

Are you ready to commit to these changes?  $[y,n,q,?)$  (default: y) **y**  VxVM vxsave\_lvmrecs INFO V-5-2-799 Saving LVM configuration records for Volume Group jfs2vg ... VxVM vxsave\_lvmrecs INFO V-5-2-775 LVM Volume Group jfs2vg records saved.

Hit RETURN to continue

#### Example of a failed JFS conversion

Found insufficient space to convert the JFS (/dev/lv01) to VxFS. At least 2972 kilobytes space is required. To allow conversion, please go back and increase the filesystem size.

Analysis of (/dev/lv01) from JFS to VXFS has failed due to the error:

vxfs vxfsconvert: Total of 2972K bytes required to complete the conversion

Please check the error and do accordingly.

#### Example of a failed LVM conversion

Second Stage Conversion Analysis of vgbig

There is not enough free space on the /etc/vx device to complete the conversion of the LVM Volume Group (vgbig). You will need to have at least 17530 blocks free.

# <span id="page-34-0"></span>Sample output before and after conversion

### Before conversion

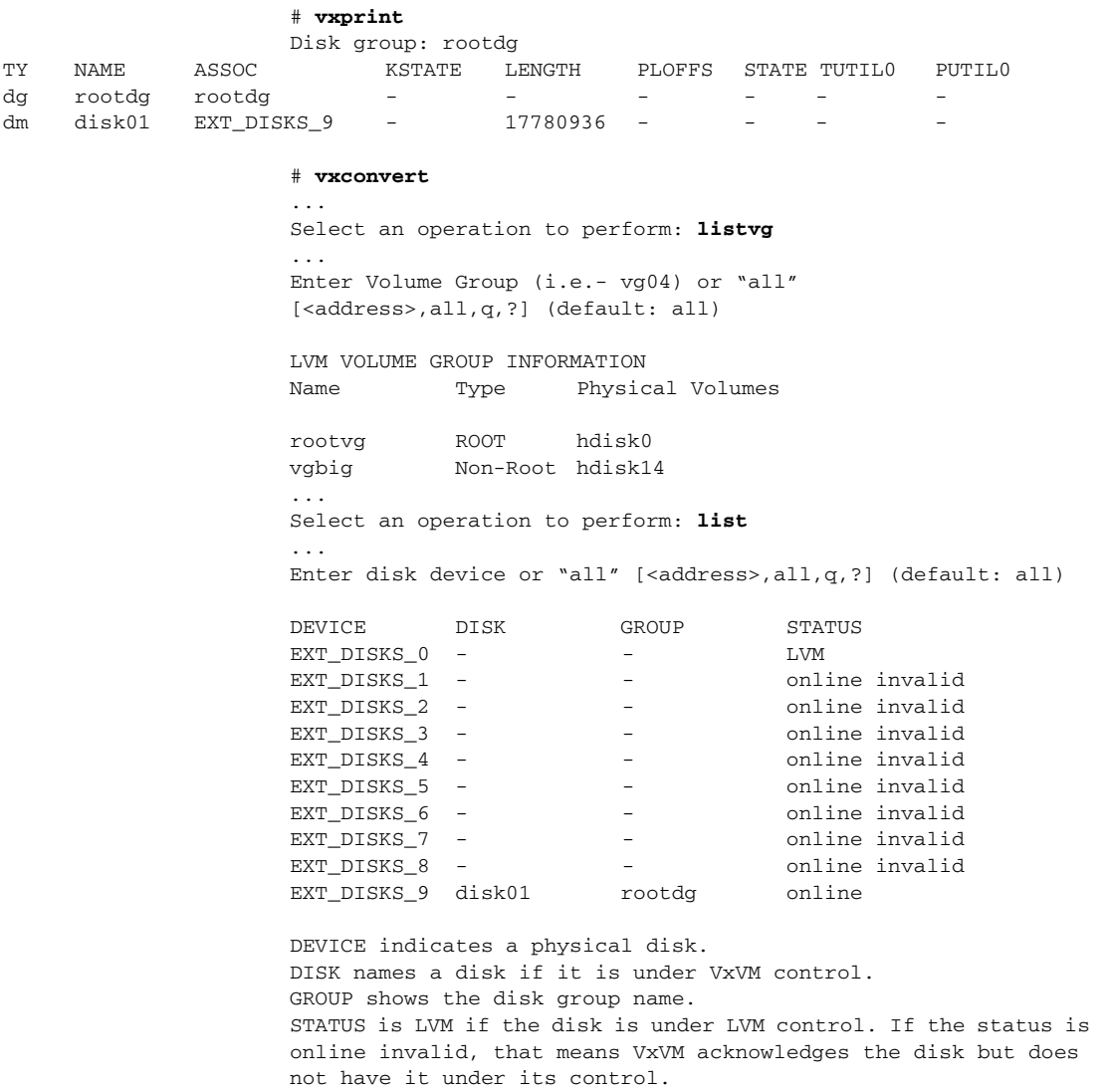

#### After conversion

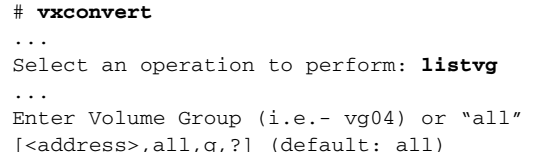

LVM VOLUME GROUP INFORMATION Name Type Physical Volumes rootvg ROOT hdisk0 ...

Select an operation to perform: **q** 

# **vxprint** 

Disk group: rootdg

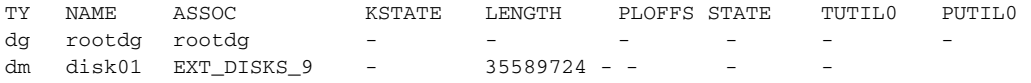

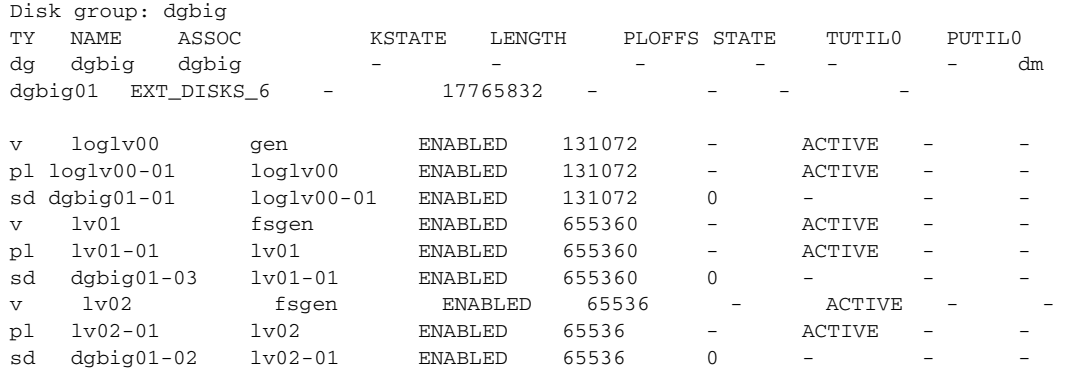

The disk group dgbig contains the VxVM disk dgbig01 and the volume loglv00. The VxVM disk dgbig01 is associated with disk device EXT\_DISKS\_6 and is 17765832 blocks in length. The volume  $log1v00$  is of type gen, is enabled in the VxVM kernel driver, is of length 131072, and is in the ACTIVE state. This means that the volume is started, and the plex is enabled. Operations to the volume such as recovery and data access will be governed by the usage type gen.

The plex  $loglv00-01$  is associated with volume  $loglv00$ , and maps the entire address range of the volume. Associated with the plex is one subdisk, dgbig01-01 which maps the plex address range from 0 to the entire length of the plex, that is, 131072 blocks. As implied by the first part of its name, the subdisk dgbig01-01 uses an extent from the VxVM disk dgbig01.

## <span id="page-36-0"></span>General information regarding conversion speed

<span id="page-36-1"></span>Factors affecting conversion speed include:

- Size of volume groups. The larger the volume groups, the larger the VGRA area on each disk. A copy must be made of the VGRA area of each physical disk. Some areas are greater than 64MB; therefore a 50-disk volume requires 64MB reads and writes (that is, 100 large I/O requests) to complete. Some volume groups have 128 disks.
- Individual size of a logical volume in a volume group, and the complexity of the logical volume layout. For example, for a system with 50 9GB drives, a simple 50GB logical volume can be created using 6 disks. But a 50GB striped logical volume that takes the first 1GB of all 50 disks can also be created. The first and simple logical volume takes less time to convert than the striped volume since only 5 disks need to be checked for metadata. However, for the striped volume, 50 disks need to be checked and 50 VGRAs to be copied. In addition, the complexity of reproducing the VxVM commands to set up the striped volumes requires more VxVM commands to be generated to represent more smaller subdisks representing the same amount of space. Another factor in converting stripes is that stripes create more work for the converter. In some cases, stripes require 1GB volume, although only the metadata is being changed. In other cases, where there are more physical disks in one volume than another, there is more metadata to deal with. The converter has to read every physical extent map to ensure there are no holes in the volume; if holes are found, the converter maps around them.
- Number of volumes. While it takes longer to convert one 64GB volume than one 2GB volume, it also takes longer to convert 64 1GB volumes than one 64GB volume, providing that the volumes are of similar type.
- Mirrored volumes. Mirrored volumes typically do not take more time to convert than simple volumes. Volumes that are mirrored and striped at the same time would take longer.

Currently, after conversion, mirrored volumes are not automatically synchronized because a large mirror could take hours to complete. For example, in tests, a 150 GB volume group consisting of 20 simple logical volumes takes approximately 35-40 minutes to convert. In contrast, the same volume group (150GB) consisting of mirrored volumes that need to be synchronized can take 30-40 hours to convert.

Note: If you convert mirrored volumes, you must synchronize them in a separate step.

38 | Converting LVM, JFS and JFS2 to VxVM and VxFS General information regarding conversion speed

# Chapter

# <span id="page-38-0"></span>Command differences

This chapter describes the differences between LVM and VxVM commands, and tasks. It includes a task comparison chart which lists some of the tasks performed using LVM with a near equivalent task performed using VxVM. It also provides a list of VxVM tasks which are not available with LVM, and the LVM features currently not supported in VxVM. The following topics are discussed in this chapter:

- [LVM and VxVM command equivalents](#page-39-0)
- Comparison of LVM and VxVM tasks
- Tasks with no direct LVM equivalents
- LVM features not supported in VxVM

For more information on LVM commands, refer to AIX Logical Volume Manager, from A to Z: Introduction and Concepts. For information on VxVM commands, refer to the Veritas Volume Manager documentation.

# <span id="page-39-0"></span>LVM and VxVM command equivalents

<span id="page-39-2"></span>The table below lists the LVM commands and a near equivalent command to use in VxVM. For more information, refer to the Task Comparison chart. For information on VxVM commands, refer to the Veritas Volume Manager documentation package.

<span id="page-39-10"></span><span id="page-39-9"></span><span id="page-39-8"></span><span id="page-39-7"></span><span id="page-39-6"></span><span id="page-39-5"></span><span id="page-39-4"></span><span id="page-39-3"></span><span id="page-39-1"></span>

| <b>LVM</b> | <b>Description/action</b>                                                    | <b>VxVM</b>               | <b>Description/action</b>                                                                                                    |
|------------|------------------------------------------------------------------------------|---------------------------|----------------------------------------------------------------------------------------------------|
| chlv       | Changes the<br>characteristics of<br>logical volumes.                        | vxedit<br>or<br>vxvol set | Creates, removes, and modifies<br>Volume Manager records.                                                                                                    |
|            | There is no single<br>equivalent LVM<br>command.                             | vxresize                  | Resizes a file system and its<br>underlying volume at the same<br>time.                                                                                                    |
| mk1v       | Creates a logical<br>volume.                                                 | vxassist                  | Creates volumes with the make<br>parameter.<br>Example: vxassist make \<br>vol name 100M<br>layout=stripe                                                                                                    |
| extendly   | Increases disk space<br>allocated to a logical<br>volume.                    | vxassist                  | Increases a volume in size with<br>the growto or growby<br>parameter.<br>Example: vxassist growto<br>$\backslash$ vol name 200M,<br>vxassist growby vol_name                                                                 |
|            |                                                                              |                           | $\backslash$ 100M<br>vxassist creates and<br>modifies volumes.                                                                                                    |
| syncvg -1  | Synchronizes<br>mirrors that are stale<br>in one or more logical<br>volumes. | vxrecover<br>vxvol start  | The vxrecover command<br>performs resynchronize<br>operations for the volumes, or<br>for volumes residing on the<br>named disks (medianame or<br>the VxVM name for the disk).<br>Example: vxrecover<br>vol name \ media name |

Table 3-1 Command comparison

<span id="page-40-11"></span><span id="page-40-10"></span><span id="page-40-9"></span><span id="page-40-8"></span><span id="page-40-7"></span><span id="page-40-6"></span><span id="page-40-5"></span><span id="page-40-4"></span><span id="page-40-3"></span><span id="page-40-2"></span><span id="page-40-1"></span><span id="page-40-0"></span>

| <b>LVM</b> | <b>Description/action</b>                                                                                                   | <b>VxVM</b>                                     | <b>Description/action</b>                                                                                                    |
|------------|----------------------------------------------------------------------------------------------------|-------------------------------------------------|----------------------------------------------------------------------------------------------------|
| lspv       | Displays information<br>about physical<br>volumes in a volume<br>group.                                                     | vxdisk list                                     | Lists information about VxVM<br>disks.<br>Example: vxdisk list \<br>disk name                                                                                                    |
| chpv       | Sets physical volume<br>characteristics to<br>allow/deny allocation<br>of additional physical<br>extents from this<br>disk. | vxdisk<br>vxdisk set<br>vxedit                  | The vxdisk utility performs<br>basic administrative<br>operations on VxVM disks.<br>Operations include initializing<br>and replacing disks, as well as<br>taking care of some book-<br>keeping necessary for the disk<br>model presented by the<br>Volume Manager. |
| chpv $-C$  | Removes the LVM<br>header information<br>and releases the disk<br>from LVM control.                                         | vxdiskunsetup                                   | Removes the VxVM header<br>information and releases the<br>disk from VxVM control.                                                                                                    |
| mkvg       | Creates a volume<br>group.                                                                                                  | vxdiskadd<br>vxdg init                          | Creates a new disk group and/<br>or adds disks to a disk group.                                                                                                    |
| lsvg       | Displays information<br>on all volume groups.                                                                               | vxdg list                                       | Displays the contents of a disk<br>group.                                                                                                    |
|            |                                                                                                    | vxprint                                         | Displays information about all<br>objects or a subset of objects.                                                                                                    |
| chvg       | Activates or<br>deactivates one or<br>more volume groups.                                                                   | p- pbxv<br>diskgroup set<br>activation=<br>mode | Activates a shared disk group.                                                                                                    |
| extendvg   | Extends a volume<br>group by adding one<br>or more disks to it.                                                             | vxdiskadd<br>vxdiskadm                          | Adds a disk to the disk group.<br>Use option 1 in the<br>vxdiskadm menu to add disks<br>to the disk group.                                                                                                    |

Table 3-1 Command comparison

<span id="page-41-7"></span><span id="page-41-6"></span><span id="page-41-5"></span><span id="page-41-4"></span><span id="page-41-3"></span><span id="page-41-2"></span><span id="page-41-1"></span><span id="page-41-0"></span>

| <b>LVM</b> | <b>Description/action</b>                                                                       | <b>VxVM</b> | <b>Description/action</b>                                                                         |
|------------|-------------------------------------------------------------------------------------------------|-------------|---------------------------------------------------------------------------------------------------|
| reducevg   | Reduces a volume<br>group by removing<br>one or more disks                                      | vxdg rmdisk | Removes disks from a disk<br>group.                                                               |
|            | from it.                                                                                        | vxdiskadm   | Use option 2 in the<br>vxdiskadm menu to remove<br>disks.                                         |
| lsvq       | Scans all disks and<br>looks for logical<br>volume groups.                                      | vxinfo      | Displays information about<br>volumes.                                                            |
|            |                                                                                                 | vxprint     | Displays complete or partial<br>information from records in<br>VxVM disk group<br>configurations. |
|            |                                                                                                 | vxdiskadm   | Use option list in the<br>vxdiskadm menu to display<br>disk information.                          |
| syncvg     | Synchronizes<br>mirrors that are stale<br>in one or more logical<br>volumes.                    | vxrecover   | Starts resynchronization and<br>recovery of volumes.                                              |
| reducevg   | Removes the<br>definition of a<br>volume group from                                             | vxdg deport | Deports a disk group from the<br>system.                                                          |
|            | the system.                                                                                     | vxdiskadm   | Use option 9 in the<br>vxdiskadm menu to remove a<br>disk group.                                  |
| exportvg   | Removes a volume<br>group from the<br>system.                                                   | vxdg deport | Deports a disk group from the<br>system.                                                          |
|            |                                                                                                 | vxdiskadm   | Use option 8 in the<br>vxdiskadm menu to remove a<br>disk group.                                  |
| importvg   | Adds a volume group                                                                             | vxdg import | Imports a disk group.                                                                             |
|            | to the system by<br>scanning physical<br>volumes which have<br>been exported using<br>vgexport. | vxdiskadm   | Use option 7 in the<br>vxdiskadm menu to import a<br>disk group.                                  |

Table 3-1 Command comparison

<span id="page-42-9"></span>

| <b>LVM</b>                          | <b>Description/action</b>                  | <b>VxVM</b> | <b>Description/action</b>          |
|-------------------------------------|--------------------------------------------|-------------|------------------------------------|
|                                     | No LVM command                             | vxplex      | Operates on plex objects.          |
| chlv.<br>extendly,<br>mklv.<br>rmlv | Performs operations<br>on logical volumes. | Tovxv       | Operates on volume objects.        |
|                                     | No LVM command                             | vxsd        | Operates on subdisk objects.       |
|                                     | No LVM command                             | vxmend      | Fixes simple<br>misconfigurations. |

<span id="page-42-8"></span>Table 3-1 Command comparison

## <span id="page-42-0"></span>Comparison of LVM and VxVM tasks

<span id="page-42-7"></span>This section contains a list of tasks which you can perform using LVM, and near equivalent tasks which you can perform using Veritas Volume Manager. You can perform the LVM tasks by using SMIT or the command line interface. Similarly, you can choose to perform VxVM tasks by using the VERITAS Enterprise Administrator (VEA) or the command line interface. This document focuses on the command line interface.

<span id="page-42-6"></span><span id="page-42-5"></span><span id="page-42-4"></span><span id="page-42-3"></span><span id="page-42-2"></span><span id="page-42-1"></span>Note: The following features in VxVM require an additional license: Mirroring, Mirroring and Striping, Dynamic Multipathing of Active/Active Devices, Hotrelocation, Online Migration, and RAID-5.

For more information on LVM commands, refer to AIX Logical Volume Manager from A-Z: Troubleshooting and Commands. For information on VxVM commands, refer to the Veritas Volume Manager documentation package.

Note: VxVM is not rootable for this release, so you cannot perform these tasks on the root disk or root volume.

<span id="page-43-1"></span>Mirroring in VxVM requires an additional license.

<span id="page-43-0"></span>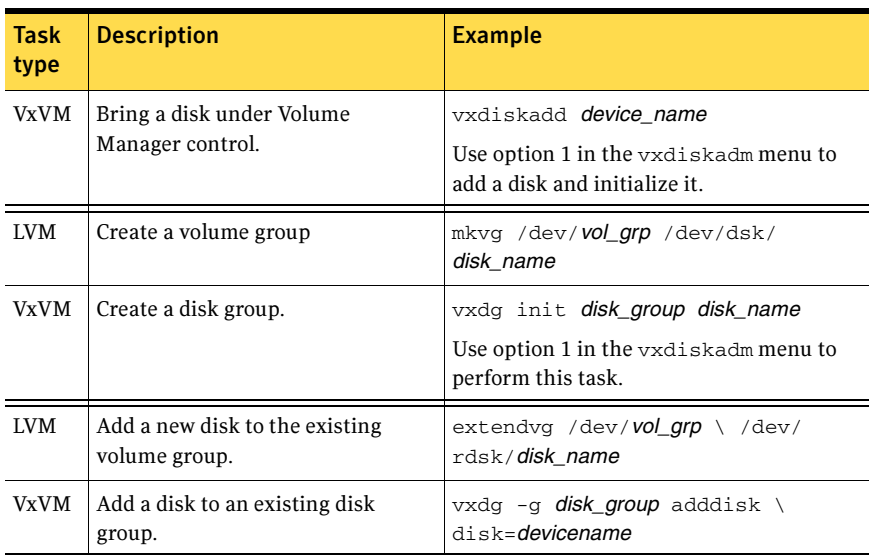

#### Table 3-2 LVM and VxVM task comparison

<span id="page-44-1"></span><span id="page-44-0"></span>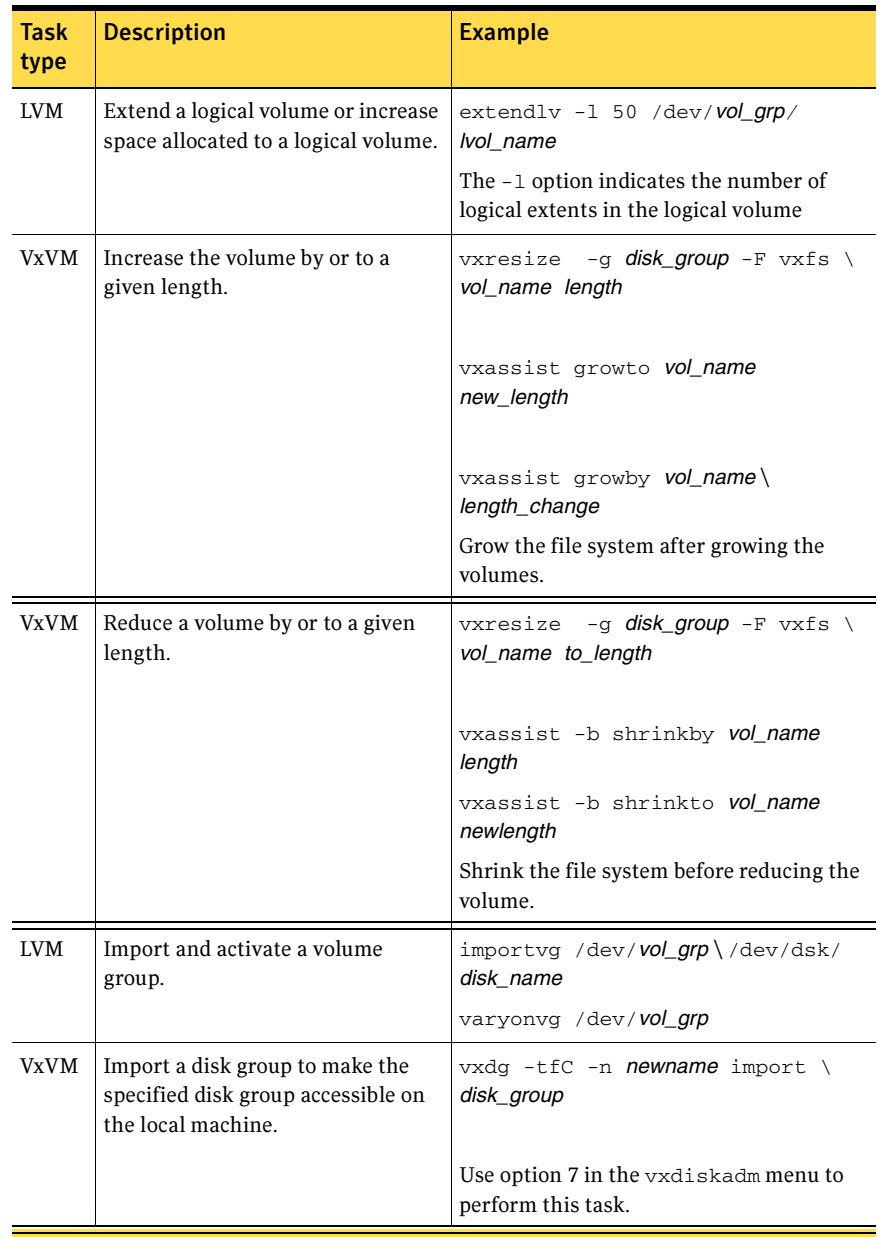

#### Table 3-2 LVM and VxVM task comparison

<span id="page-45-7"></span><span id="page-45-6"></span><span id="page-45-5"></span><span id="page-45-4"></span><span id="page-45-3"></span><span id="page-45-2"></span><span id="page-45-1"></span><span id="page-45-0"></span>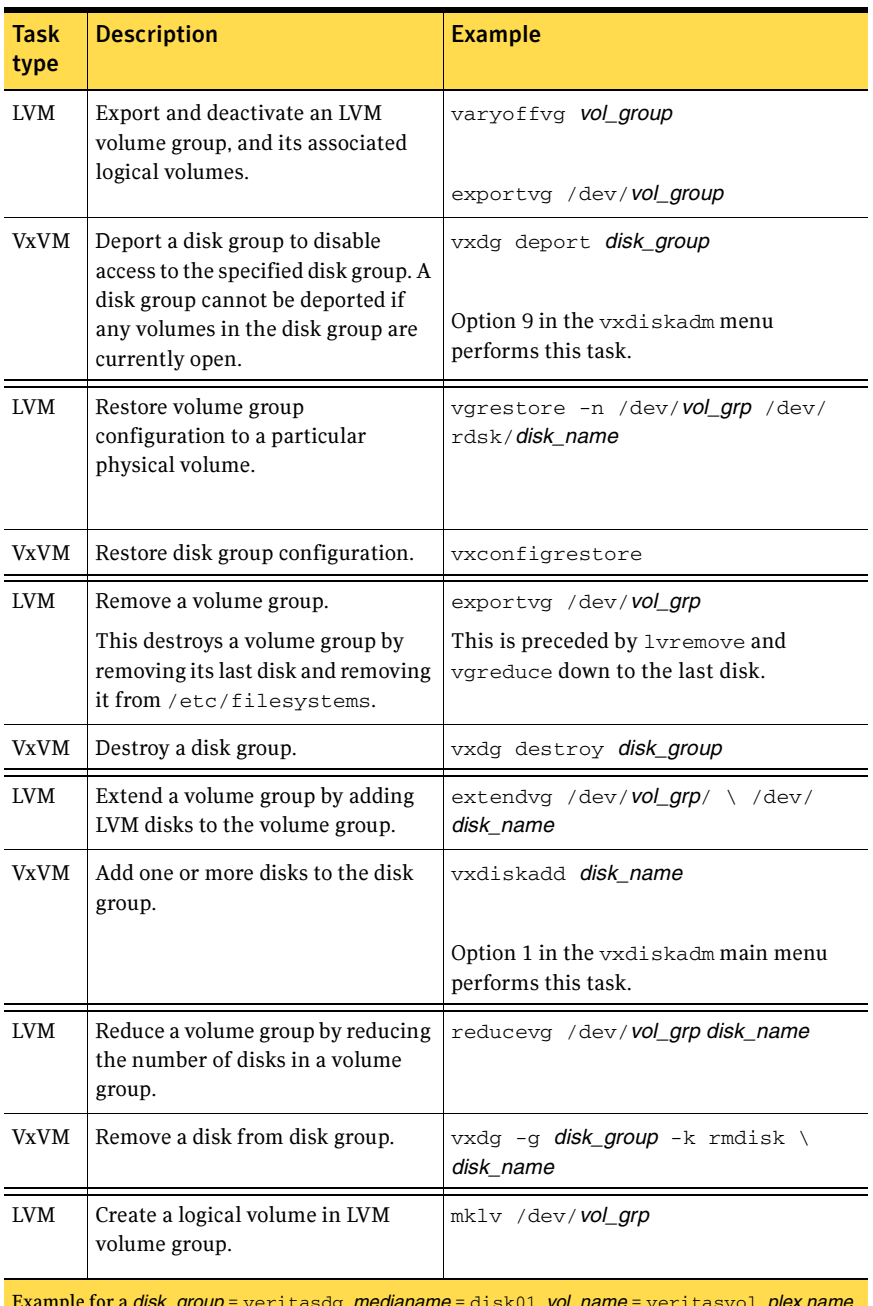

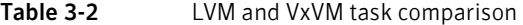

<span id="page-46-2"></span><span id="page-46-1"></span><span id="page-46-0"></span>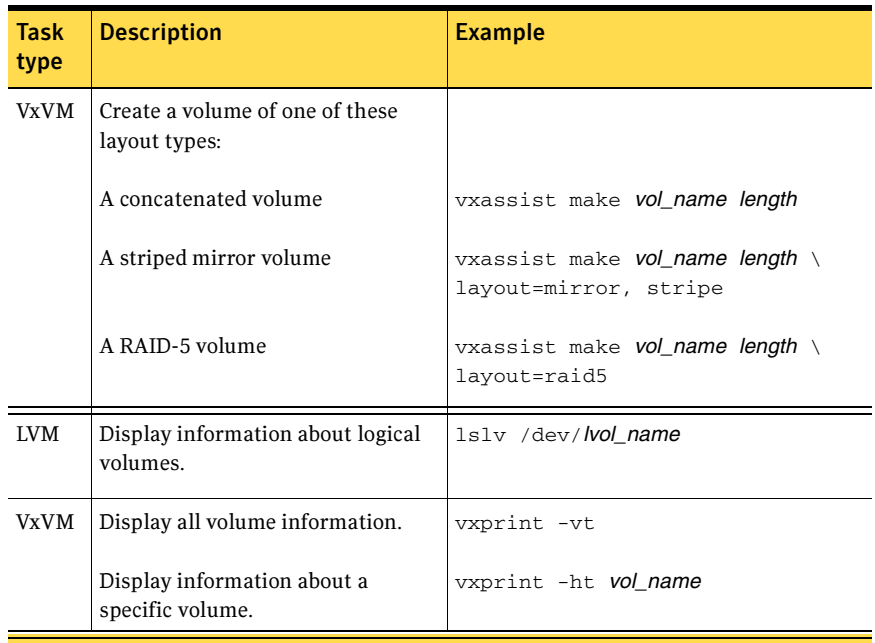

#### Table 3-2 LVM and VxVM task comparison

<span id="page-47-1"></span><span id="page-47-0"></span>

| Task<br>type | <b>Description</b>                                                                                                    | <b>Example</b>                                |
|--------------|----------------------------------------------------------------------------------------------------|-----------------------------------------------|
| <b>LVM</b>   | Display information about volume<br>groups.                                                                                                    | $lsvg -v$ /dev/vol_grp                        |
| <b>VxVM</b>  | Display disk group information.                                                                                                    | vxdisk list                                   |
|              |                                                                                                    | vxprint -g <i>disk_group</i>                  |
|              |                                                                                                    | vxdg list                                     |
|              | Display information about a<br>specific disk group.                                                                                                    | vxdisk list disk_group                        |
| <b>LVM</b>   | Display information about physical<br>volumes.                                                                                                    | 1spy disk name                                |
| <b>VxVM</b>  | Display information about Volume<br>Manager volumes.                                                                                                    | vxinfo or vxprint                             |
| <b>LVM</b>   | Remove a logical volume.                                                                                                    | rmlv /dev/vol_name                            |
| VxVM         | Remove a volume.                                                                                                    | vxedit rm vol name                            |
| <b>LVM</b>   | Remove disks from a volume group<br>or reduce the number of disks in<br>the volume group.                                                                                     | reducevg /dev/ <b>vol_grp disk_name</b>       |
| <b>VxVM</b>  | Remove disks from a disk group.                                                                                                    | vxdisk rm <i>disk_group</i>                   |
|              |                                                                                                    | vxdg rmdisk <i>disk_name</i>                  |
|              |                                                                                                    | vxdg -g <b>group_name</b> rmdisk<br>disk name |
| <b>LVM</b>   | Remove an entire volume group.                                                                                                    | reducevg /dev/vol_grp last_disk               |
|              | Before attempting to remove the<br>volume group, you must remove<br>the logical volumes using<br>lvremove, and all physical<br>volumes except the last one using<br>vgreduce. |                                               |

Table 3-2 LVM and VxVM task comparison

<span id="page-48-1"></span><span id="page-48-0"></span>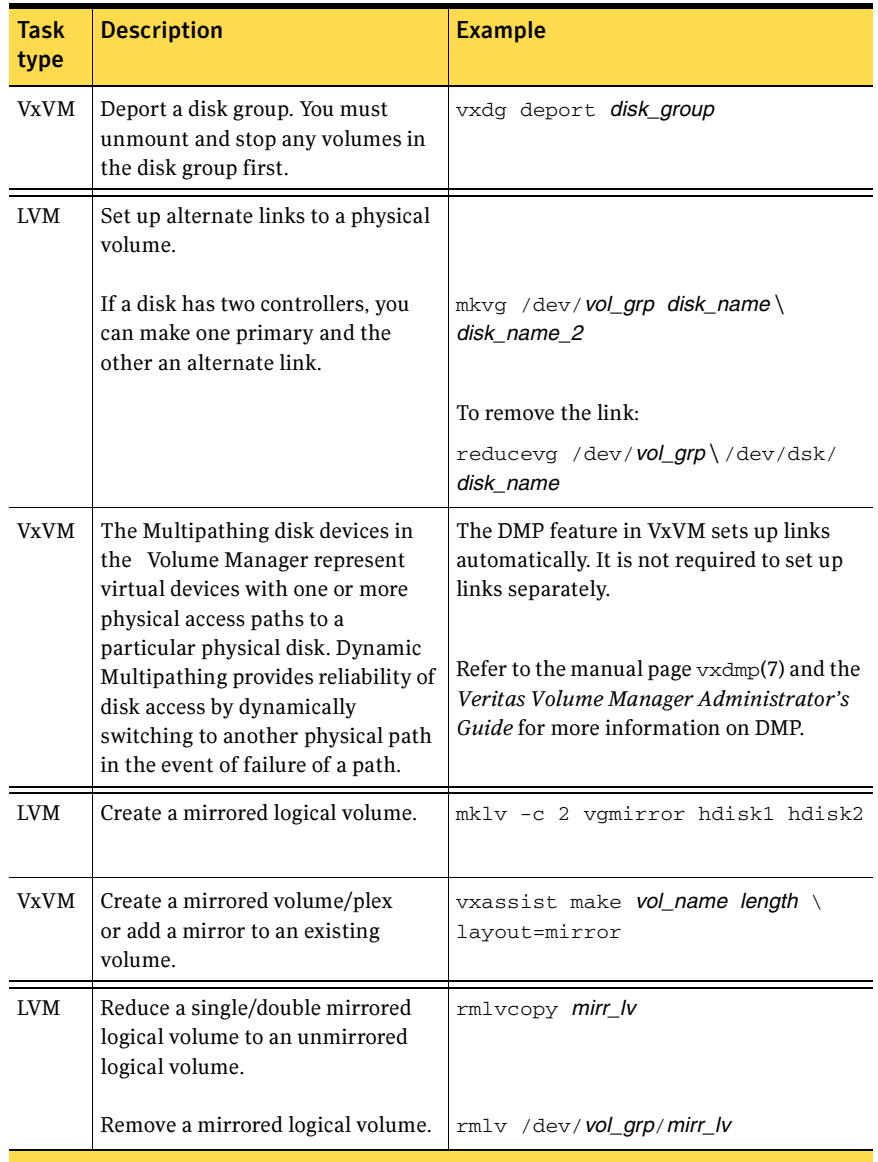

#### Table 3-2 LVM and VxVM task comparison

<span id="page-49-1"></span><span id="page-49-0"></span>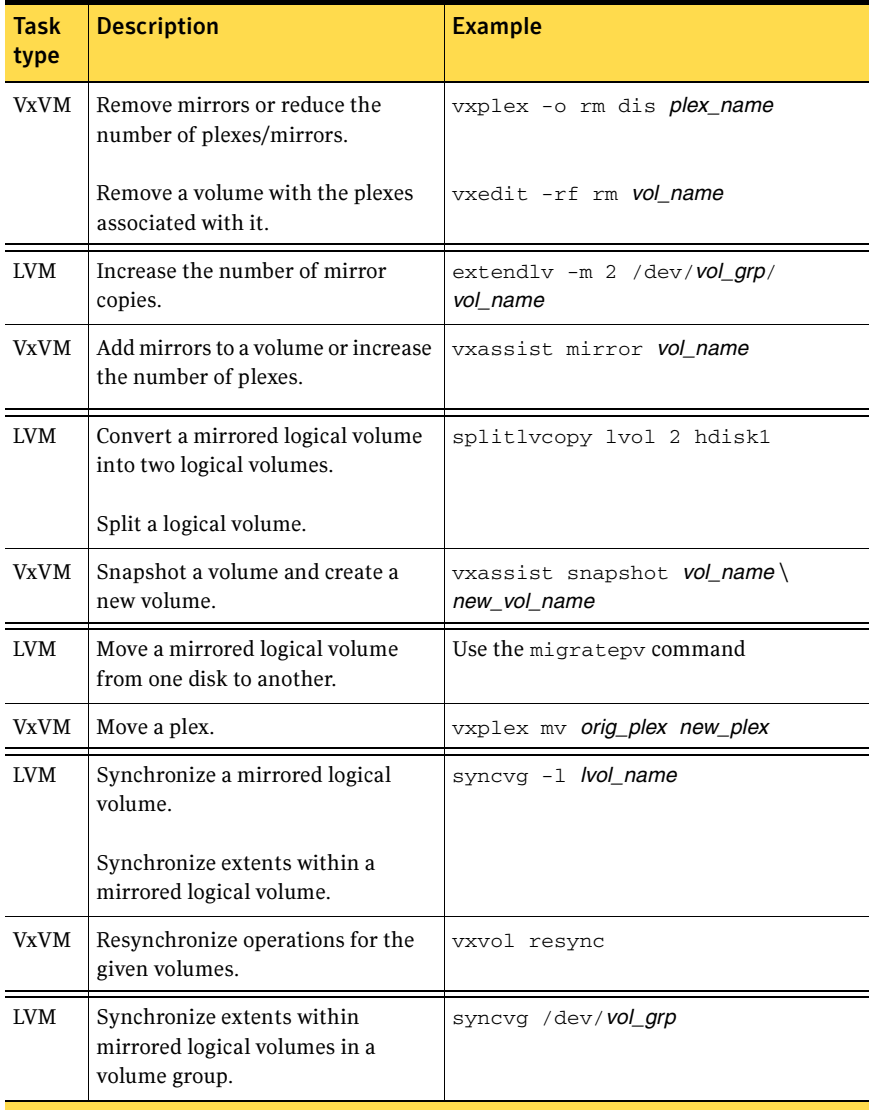

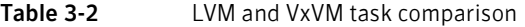

| Task<br>type | <b>Description</b>                                                                                                    | <b>Example</b>              |  |
|--------------|----------------------------------------------------------------------------------------------------|-----------------------------|--|
| VxVM         | Resynchronize operations for the<br>named volumes, or for volumes<br>residing on the named disks.                                                                                                    | vxrecover -s vol name       |  |
|              | If no medianame or volume<br>operands are specified, then the<br>operation applies to all volumes.                                                                                                    |                             |  |
| <b>LVM</b>   | Start a volume.                                                                                                    | Use the varyonyg command    |  |
| <b>VxVM</b>  | Start a volume.                                                                                                    | vxrecover -s vol name       |  |
|              |                                                                                                    | vxvol start <i>vol name</i> |  |
| <b>LVM</b>   | Stop a volume.                                                                                                    | Use the varyoffyg command   |  |
| VxVM         | Stop a volume.                                                                                                    | vxvol stop <i>vol name</i>  |  |
|              | Example for a diak aroun = $\frac{1}{2}$ = $\frac{1}{2}$ modianama = $\frac{1}{2}$ = $\frac{1}{2}$ und nama = $\frac{1}{2}$ = $\frac{1}{2}$ = $\frac{1}{2}$ = $\frac{1}{2}$ = $\frac{1}{2}$ = $\frac{1}{2}$ = $\frac{1}{2}$ = $\frac{1}{2}$ |                             |  |

Table 3-2 LVM and VxVM task comparison

Example for a *disk\_group* = veritasdg, *medianame* = disk01, *vol\_name* = veritasvol, *plex name*  = veritasvol-01, *subdisk* = disk01-01, *devicename* = hdisk5.

# <span id="page-50-1"></span><span id="page-50-0"></span>Tasks with no direct LVM equivalents

The following table lists tasks which have no direct LVM equivalent. Most of these tasks can be performed either with the VERITAS Enterprise Administrator (VEA) or the command line interface.

Note: This list includes only common tasks, and is not exhaustive. For more information, refer to the Veritas Volume Manager Administrator's Guide, the Veritas Cross-platform Data Sharing Administrator's Guide, the Veritas Intelligent Storage Provisioning Administrator's Guide, and the Veritas Enterprise Administrator User's Guide.

<span id="page-51-3"></span><span id="page-51-2"></span><span id="page-51-1"></span><span id="page-51-0"></span>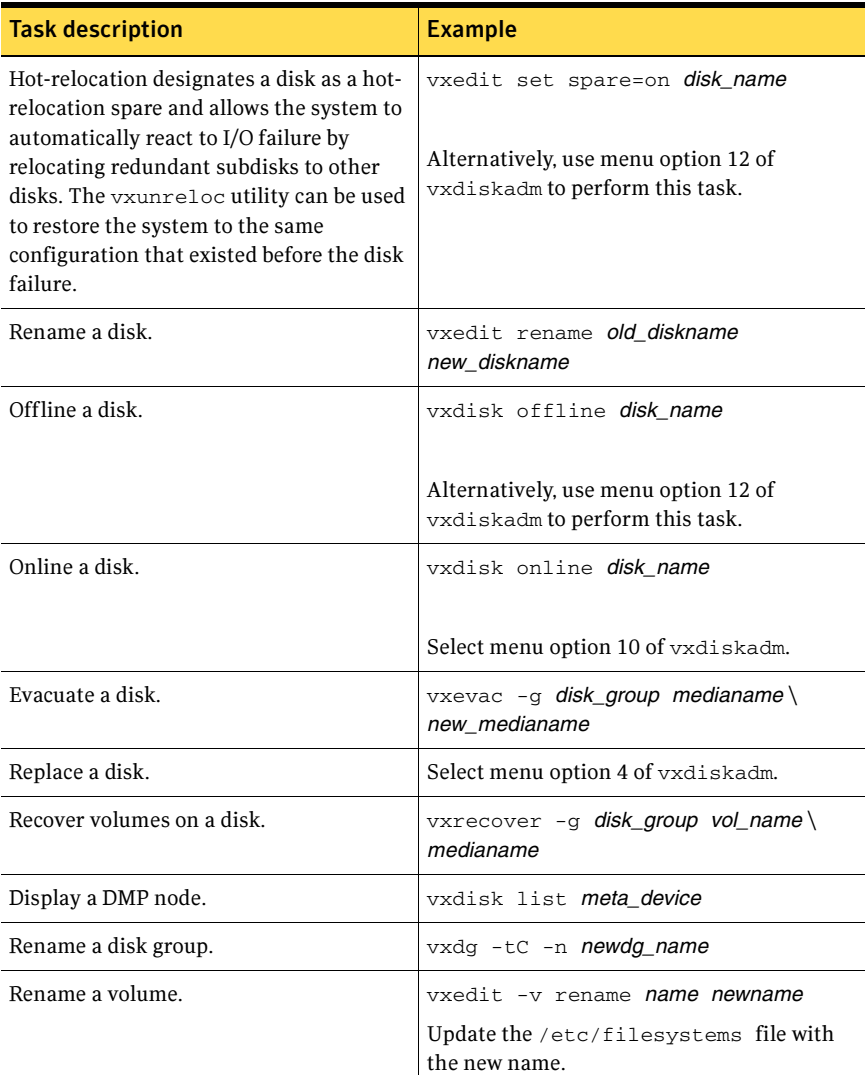

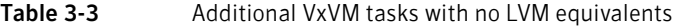

<span id="page-52-1"></span><span id="page-52-0"></span>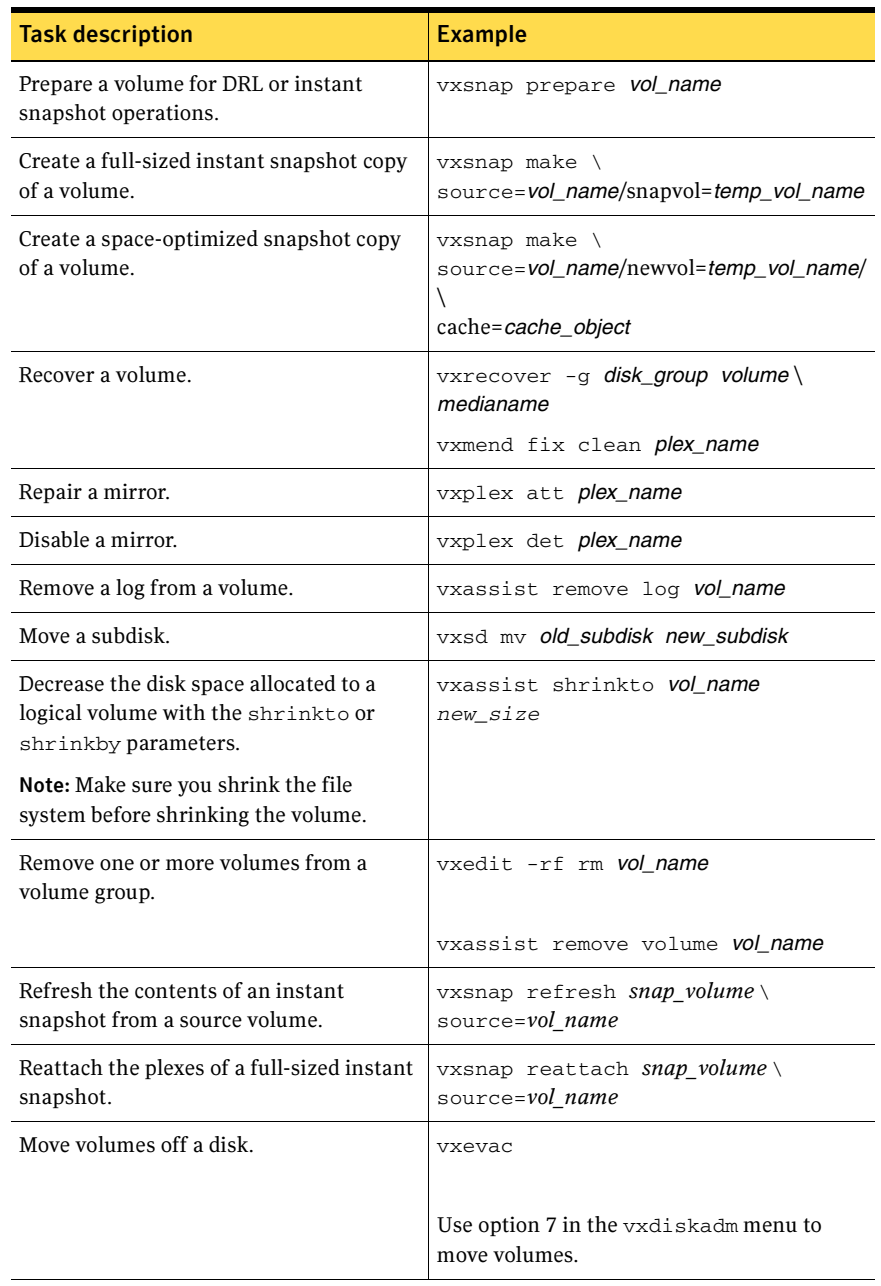

#### Table 3-3 Additional VxVM tasks with no LVM equivalents

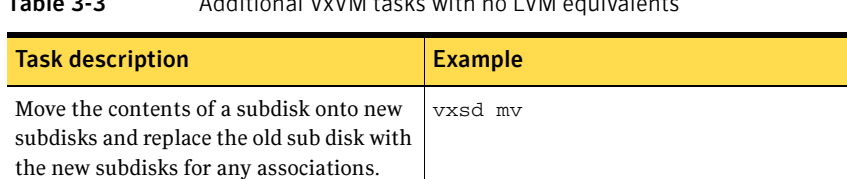

#### $T_0$ ble 3.3  $\overline{a}$  Additional V $\overline{v}$ M tooks with no LVM.

## <span id="page-53-0"></span>LVM features not supported in VxVM

Some of the features in LVM are not supported in the current release of VxVM. Given below is a table with the unsupported LVM features, and possible workarounds in VxVM.

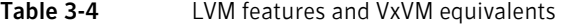

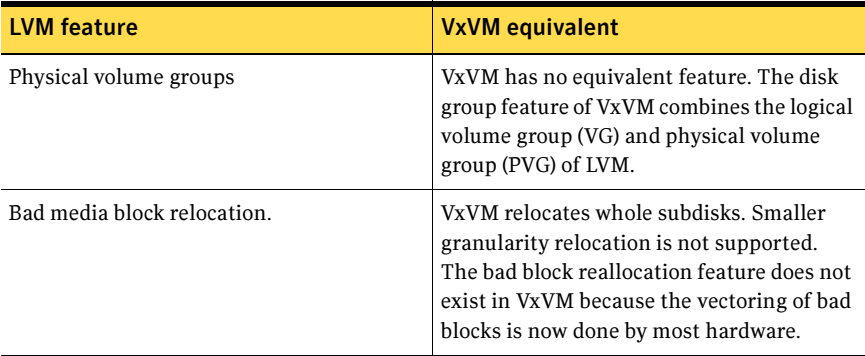

Chapter

# <span id="page-54-0"></span>System Management<br>Interface Tool (SMIT) Interface Tool (SMIT)

<span id="page-54-1"></span>This chapter describes how to use the AIX System Management Interface Tool (SMIT) to administer VxVM, and how to launch SMIT from the command line. The following topics are discussed in this chapter:

- [Launching SMIT](#page-55-0)
- [Administering disk devices in SMIT](#page-57-0)
- [Administering disk groups in SMIT](#page-56-0)
- [Administering volumes in SMIT](#page-58-0)

Note: Only privileged users can run SMIT.

# <span id="page-55-0"></span>Launching SMIT

Launch the SMIT interface to VxVM by entering the command:

#### **\$ smit vxvm**

and you will be presented with the following top-level menu:

Figure 4-1 VxVM main menu

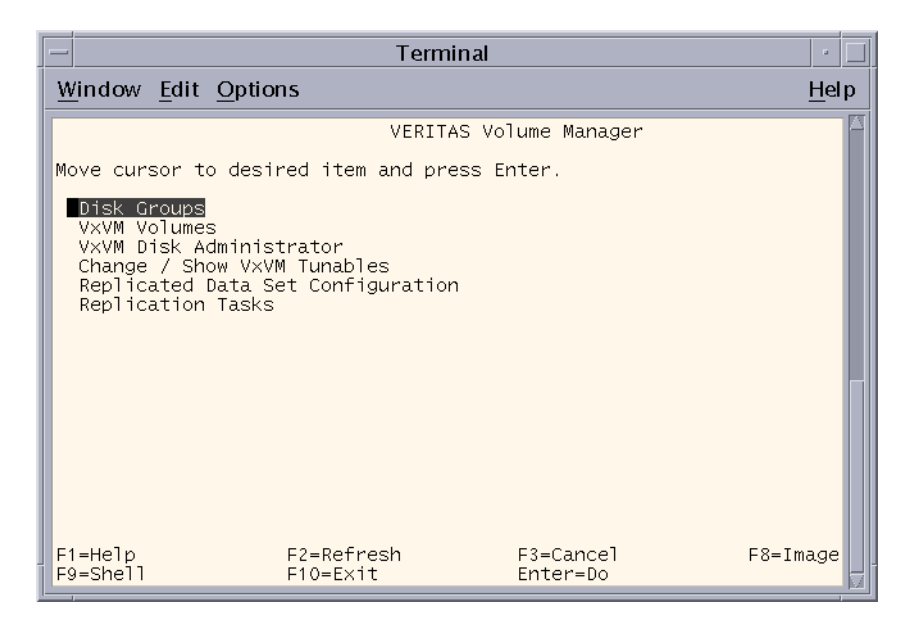

From this menu you can perform administrative tasks on VxVM components such as disk groups, disks and volumes, including:

- operations on VxVM disk groups (list/add/remove/modify/import/deport)
- operations on VxVM Volumes (list/add/remove/change/snapshot)
- a subset of the operations that are available through the vxdiskadm command
- changing VxVM tunables
- replication tasks

# <span id="page-56-0"></span>Administering disk groups in SMIT

To list disk groups in SMIT, select from the Disks and File Systems SAM area, select VxVM Disk Administrator->List all Disk Groups. Output similar to that shown in [Figure 4-2](#page-56-1) will be displayed:

<span id="page-56-1"></span>Figure 4-2 Listing disk groups

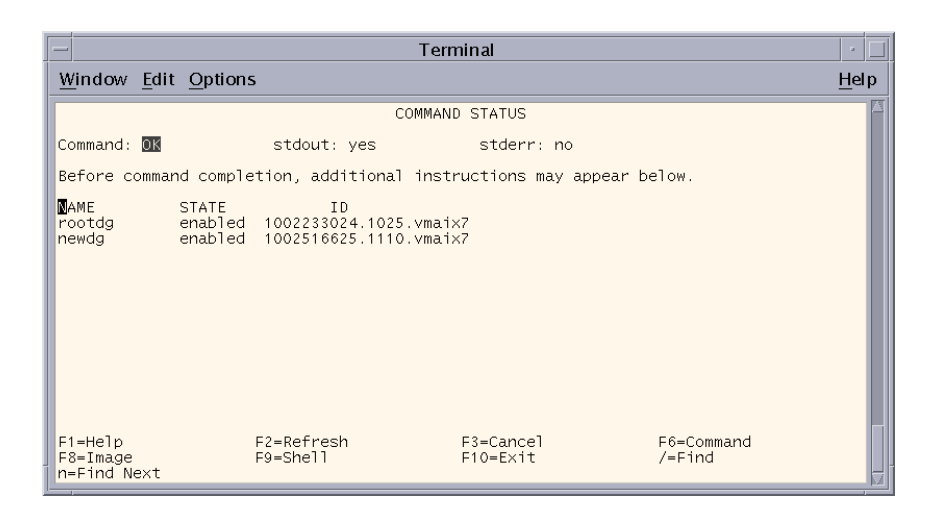

The Disk Groups interface lists the VxVM disk groups on the system. In this example, there are two disk groups, rootdg and newdg.

# <span id="page-57-0"></span>Administering disk devices in SMIT

To list all disks on the system, select VxVM Disk Administrator->List all disks in the system, and output similar to that shown in [Figure 4-3](#page-57-1) will be displayed.

When VxVM is installed on the system, SMIT includes a "STATUS" column to indicate whether a disk is under LVM or VxVM control, or whether it is unused.

If a VxVM disk is online and part of a disk group, the disk group name is listed under the "Group" column. If a VxVM disk is initialized, but not yet part of a disk group, the entries in the "Disk" and "Group" columns are blank.

In the example, devices hdisk0 through hdisk4 are part of the rootdg disk group, devices hdisk5 through hdisk8 are part of the newdg disk group, and device hdisk9 is an LVM disk.

<span id="page-57-1"></span>Figure 4-3 Listing disks

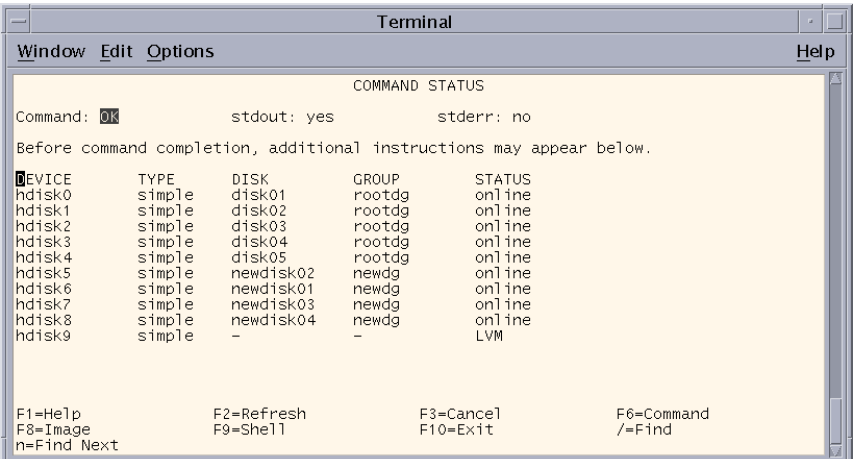

# <span id="page-58-0"></span>Administering volumes in SMIT

To list logical volumes in SMIT, select VxVM Volumes from the main menu, and then select List VxVM Volumes in all or specific Disk Groups. You will then be prompted to enter the name of a disk group. The screen shown in [Figure 4-4](#page-58-1) is the result of entering All (The Default).

<span id="page-58-1"></span>Figure 4-4 Listing volumes in a system

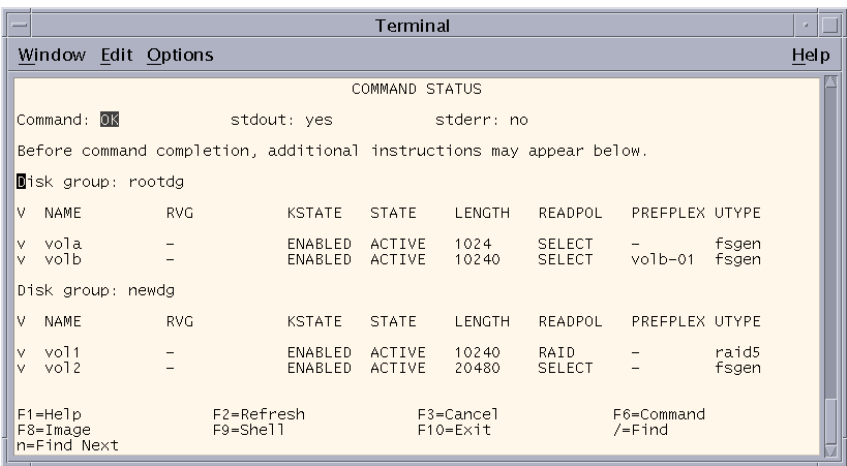

This figure shows that the system consists of two disk groups, each of which in turn consists of two volumes Full information on the displayed output can be found in the Veritas Volume Manager System Administrator's Guide.

# <span id="page-59-0"></span>Administering VxVM tunables in SMIT

A final example of a SMIT interface is a screen that allows you to list and amend VxVM tunable parameters. From the main menu, select Change/Show VxVM Tunables, and a screen similar to that shown in [Figure 4-5](#page-59-1) will be displayed.

<span id="page-59-1"></span>Figure 4-5 Displaying tunable parameters and their current values

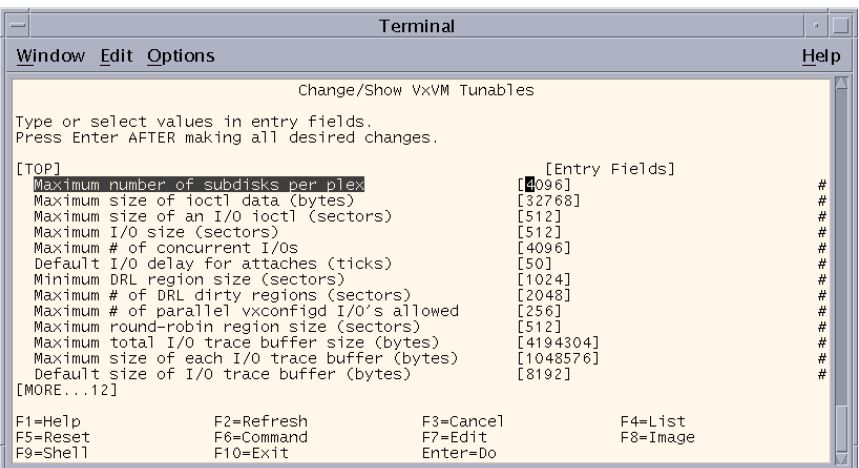

By using this display, you can configure your system to meet your own particular requirements.

For more information on Veritas Volume Manager, refer to the Veritas Volume Manager documentation package.

# Appendix A

# <span id="page-60-1"></span><span id="page-60-0"></span>messages messages

<span id="page-60-3"></span>This appendix lists the error messages that you may encounter when conversting LVM volume groups to VxVM disk groups and volumes. For each error message, a description is provided of the problem, and the action that you can take to troubleshoot it.

[Table A-1](#page-60-2) shows the error messages that you may encounter during conversion.

#### <span id="page-60-2"></span>Table A-1 Conversion error messages

<span id="page-60-5"></span><span id="page-60-4"></span>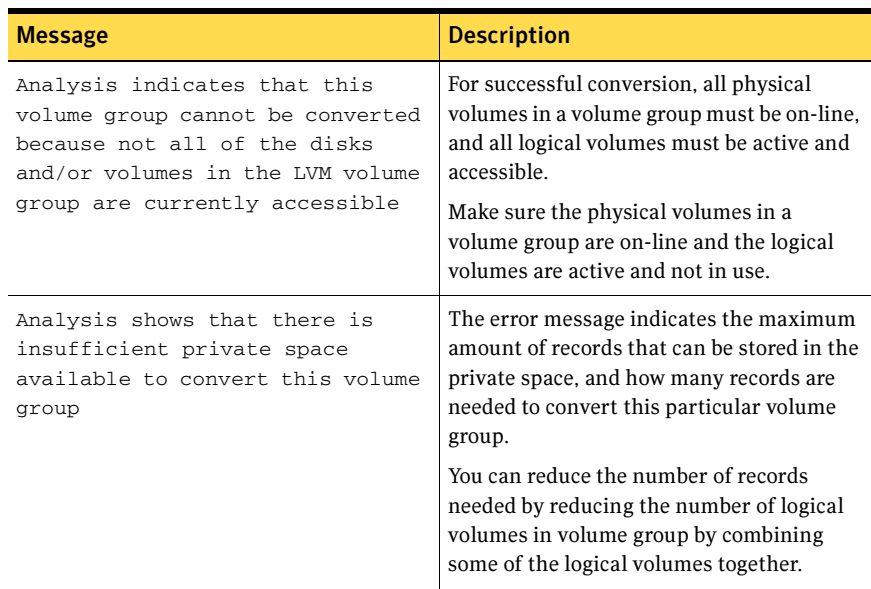

<span id="page-61-3"></span><span id="page-61-2"></span><span id="page-61-1"></span><span id="page-61-0"></span>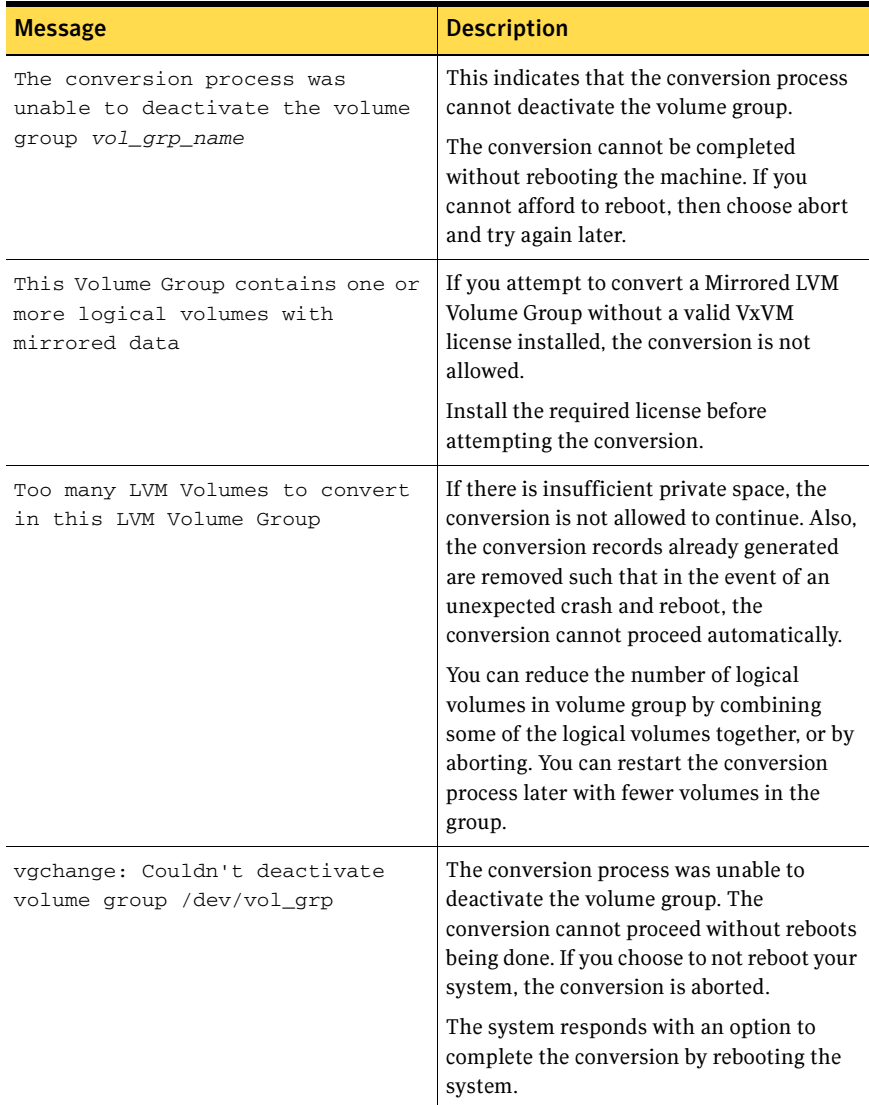

#### Table A-1 Conversion error messages

if you are

<span id="page-62-0"></span>/var/spool/locks directory to allow you

to run vxconvert.

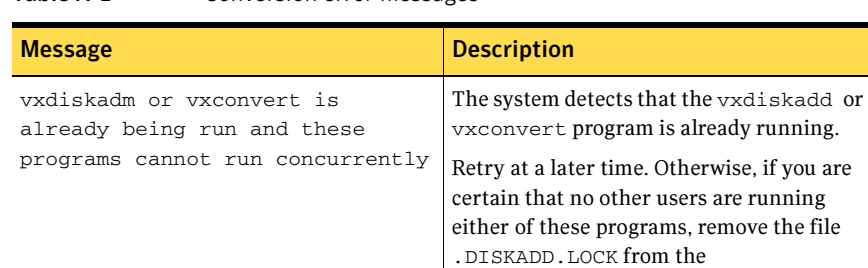

#### Table A-1 Conversion error messages

64 | Conversion error messages

# **Glossary**

------<br>A unit of space for data on a disk, typically having a size of 1024-bytes.

Dirty Region Logging Dirty Region Logging (DRL) is an optional property of a volume, used to provide a speedy recovery of mirrored volumes after a system failure. DRL keeps track of the regions that have changed due to I/O writes to a mirrored volume.

file system The organization of files on storage devices. The term file system can refer either to the entire file system or to a subsection of that file system, contained within a disk section or a logical volume that can be mounted or unmounted from that tree.

ages and series that is a map of storage areas on physical volumes. A logical volume can a be conceptualized as a storage device of flexible size. The data in a logical volume can be mapped to one or more physical volumes. A virtual disk device that represents a contiguous virtual disk space that maps to single or multiple areas on a single or multiple physical volumes.

#### **LVM**

-- ...<br>The Logical Volume Manager (LVM) is a subsystem for managing disk space. LVM is an AIX product, similar to VxVM.

regress encents.<br>A set of logical blocks that maps to one physical extent and is a basic unit of access in a logical volume.

The LVM record, which is an identifier that is set on each disk when it is initialized the first  $\overline{\phantom{a}}$ time by LVM. There are two copies of the LVMREC; one is at sector 8, while the other is at sector 72.

mirror Write Cache (MWC).<br>A MirrorDisk/UX mechanism whose use is optional, that tracks outstanding mirror write requests and provides a basis for the resynchronization of data blocks after a system crash or power failure.

#### physical volume

physical volume A disk that has been initialized by LVM becomes known as a physical volume.

public region A region of a physical disk managed by VxVM that contains available space and is used for allocating subdisks.

private region of a physical disk used to store private, structured VxVM information. The *private*  $\frac{1}{2}$  are interesting a disk header a table of contents and a configuration database. The table region contains a disk header, a table of contents, and a configuration database. The table of contents maps the contents of the disk.

physical extent A set of physical disk blocks on a physical volume that forms a basic unit of access in LVM. This also forms the allocation unit for logical volumes.

#### snapshot

snapshot A temporary extra copy (plex/mirror) created in a volume. A separate volume is created once its contents are brought in sync with the original volume.

set of continuous physical extents [PEs] Set of physical sectors (blocks) contained within a single physical volume. A physical extent is a specific, contiguous region of the disk where data resides. This is of a constant size usually of 4 MB and has no partitions.

#### **VGRA**

The Volume Group Reserved Area (VGRA) is a region on an LVM disk that holds LVM configuration information and is at a fixed location. The location of this fixed location depends upon whether the disk is a boot disk or a non-boot disk. For non-boot disks, the VGRA starts at sector 128.

The collective identity of a set of physical volumes, which provide disk storage for the logical volumes. A set of physical volumes whose space can be combined and logically divided up into logical volumes. Only logical volumes and physical volumes that are a part of a volume group can map together, a physical volume can belong to only one volume group.

# Index

## A€

alte r [nate links](#page-48-0)  49 an a [lyze](#page-30-1)  31

### $\mathbf{C}$

coexist e n ce VxVM a nd L V [M disks](#page-13-1)  14 comma n ds [vxed](#page-39-1) it 40 c onfi g u ration [LVM](#page-14-2)  15 c onfi g u [ration Vx](#page-14-2) VM 15 co n version [errors 61](#page-60-3)  [speed 37](#page-36-1)  [vxconvert 17](#page-16-1) 

## D

deactivate di s k g r o [up](#page-45-0)  46 [volume g](#page-45-0) roup 46 de p o rt di s k g r o [up](#page-45-1)  46 de s troy di s k g r o [up](#page-45-2)  46 di s a b le [mirror](#page-52-0)  53 di sk de s i g [nate](#page-51-0)  52 d [isk spa](#page-18-1) ce 19 [evacua](#page-51-1) te 52 [offline](#page-51-1)  52 [online](#page-51-1)  52 r [ecover](#page-51-1) 52 [rename 52](#page-51-1) re p l a ce [52](#page-51-1)  di s k g [roup](#page-43-0)  44 [rename 52](#page-51-2) di s k g [roups 7](#page-6-2) 

d isk h [eaders](#page-15-3)  16 di s [ks 7](#page-6-2) [coexist](#page-13-1) e n ce 14 d isplay di s k g r o [up](#page-46-0)  47 [DMP](#page-51-3)  52 logica[l volu](#page-46-1)me 47 [phys](#page-46-1)ical volume 47 [volume 47](#page-46-0) VxV [M volumes](#page-46-1)  47  $DMP$ [isplay](#page-51-3)  52 [Multipathing](#page-48-0)  49 Dyn[amic M](#page-42-1)ultipathing 43, 49

#### E

eq u i v [alent co](#page-39-2) m m and 40 error messages Analysis indicates that t[his volume g](#page-60-4)roup cannot be converted 61 An a lysis shows th a t t [here is insufficient](#page-60-5)  p r i vate spa ce a vaila ble to c o n vert t his volume g roup 61 The c o n version process w as un a ble to d eac t [ivate the volume g](#page-61-0) roup vol\_g r p\_n a me 62 Thi[s Volume Gro](#page-61-1)up contains one or more logical volumes with mirrored data 62 Too many LVM Volumes to convert in this LVM [Volume Group](#page-61-2)  62 vg c han g e Coul d n't d e a c t iva [te volume g](#page-61-3) roup / d ev/vol\_ g rp 62 vxdiska dm or vxcon ver t i s a lrea dy bei n g r un and th e se pro gra m s cannot r un [concurrently](#page-62-0)  63 Exa m p le [analy](#page-28-3) z e L VM g r o ups 29 [conv](#page-28-3)ersion 29 [failed cover](#page-28-3) sion 29 [list](#page-28-3)  29 list d [isk information](#page-28-3)  29

[list LVM volume group information 29](#page-28-3)  [listvg 29](#page-28-3)  [LVM to VxVM 29](#page-28-3)  [vxprint output 29](#page-28-3)  example [Failed Analysis 29](#page-28-3)  export [volume group 46](#page-45-3)  extend [volume group 46](#page-45-4) 

#### F

features [task monitor 8](#page-7-1)  [File System 23](#page-22-1)  [file system 45](#page-44-0) 

#### H

[Hot Relocation 43](#page-42-2) 

#### I

import [disk group 45](#page-44-1)  [volume group 45](#page-44-1) 

#### J

join [subdisk 53](#page-52-1) 

### L

[list LVM 30](#page-29-1)  [Logical Volume 11,](#page-10-1) [12](#page-11-0)  logical volume [convert 50](#page-49-0)  [split 50](#page-49-0)  [synchronize 50](#page-49-0)  [Logical Volume Manager 7](#page-6-3)  [lvchange 40](#page-39-3)  [lvcreate 40](#page-39-4) [lvextend 40](#page-39-5) [LVM 7](#page-6-3) [metadata 18](#page-17-1)  LVM names [symbolic names 25](#page-24-0)  [LVM VGRA 16](#page-15-3)  [lvsync 40](#page-39-6) 

#### M

mapping [LVM device nodes 24](#page-23-0)  [VxVM device nodes 24](#page-23-0)  messages [error 61](#page-60-3)  mirror [disable 53](#page-52-0)  [disks 7](#page-6-2)  [logical volume 49](#page-48-1)  [plex 49](#page-48-1)  [remove 53](#page-52-0)  [repair 53](#page-52-0)  [MirrorDisk/UX 44](#page-43-1)  [mirroring 43](#page-42-3)  [mirroring and striping 43](#page-42-4)  move [subdisk 53](#page-52-1) 

#### O

[Online Migration 43](#page-42-5) 

#### P

[physical volumes 11,](#page-10-2) [12](#page-11-0) [Public Region 12](#page-11-1)  [pvchange 41](#page-40-0)  [pvdisplay 41](#page-40-1) 

### R

[RAID-5 43](#page-42-6)  reduce [volume group 46](#page-45-5)  remove [disk 48](#page-47-0)  [volume 48](#page-47-0)  [volume group 46,](#page-45-6) [48](#page-47-1)  rename [disk group 52](#page-51-2)  repair [mirror 53](#page-52-0)  restore [volume group 46](#page-45-7)  resynchronize [volumes 50](#page-49-1)  rootability [root disk 18](#page-17-2)  [root volume 18](#page-17-2)

## S

```
SAM 
     vg
d
isp
l
ay 
21 
S
MIT 55 
split 
     sub
disk 
53 
sub
disk 
     join 53 
     move 53 
     split 
53
```
### T

[task mon](#page-7-2)itor 8 tool [vxconvert 17](#page-16-1)  tools [vxconvert 15 vxdiskadm 15](#page-14-3)  troubleshoot [errors 61](#page-60-3) 

#### V

[Veritas Volume M](#page-6-4) ana g er 7 vg c h a n [ge 41](#page-40-2) v gcr e [ate](#page-40-3)  41 vg d isp l ay [41](#page-40-4) [vgexp](#page-41-0) o rt 42 vgext e [nd 41](#page-40-5) [vgimp](#page-41-1) o rt 42 [VGRA](#page-11-1)  12 vg r e d [uce 42](#page-41-2)  vg r [emove 42](#page-41-3)  [vgscan 42](#page-41-4)  [vgsync 42](#page-41-5)  volume [concat](#page-46-2) e nated 47 lo g i c al [47](#page-46-2)  [RAID-5 47](#page-46-2)  [striped](#page-46-2)  47 Volume Manager fea t u [res 8](#page-7-3)  [volumes 7](#page-6-2) [Logical Volume 11,](#page-10-1) [12](#page-11-0) [physical volumes 11,](#page-10-2) [12](#page-11-0)  [vxassist](#page-39-7)  40 [vxconvert 31](#page-30-1)  [vxdg](#page-40-6)  41 [vxdisk](#page-40-7)  41

[vxdiska](#page-40-9) dd 41 [vxed](#page-39-1) it 40, [41](#page-40-10)  [VxFS 45](#page-44-0)  [vxinfo](#page-41-6)  42 [vxmend](#page-42-7)  43 [vxplex 43](#page-42-8)  vxp r i [nt 41,](#page-40-11) [42](#page-41-7)  [vxrecover](#page-39-8)  40 [vxresize](#page-39-9)  40 [VxVM 7](#page-6-4)  fea t u [res 8](#page-7-3)  m [etadata 18](#page-17-1)  V xVM nam es s y m b o l i [c link 25](#page-24-0)  VxV M volumes re s [ynchro](#page-49-1) n i ze 50 [vxvol](#page-39-10)  40, [43](#page-42-9) 

[vxdisk set](#page-40-8)  41

70 Index